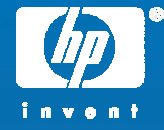

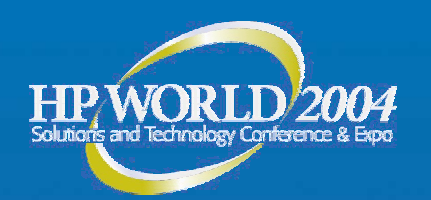

# Oracle 10g Automatic Storage Management on HP storage

Klaus Grupe HP Oracle Competence Center, EMEA Hewlett-Packard

© 2004 Hewlett-Packard Development Company, L.P. The information contained herein is subject to change without notice

#### EMEA HP/Oracle Competence **Center**

- • Located at HP in Boeblingen/Germany, Munich/Germany, Sophia Antipolis/France and Oracle Reading/UK
- •Oracle and HP employees in one team
- Founded in spring 1994
- •Technology consulting for partners / customers
- •Evaluation and tests of new products/features
- •Technology transfer to and from US labs
- •Technical pre-sales assistance
- • Customer specific Oracle Database, Oracle9i AS and Oracle E-Business Suite benchmarks

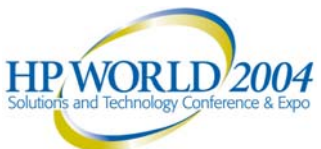

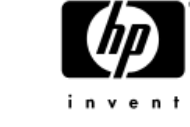

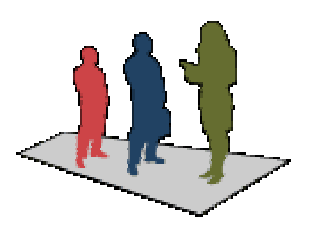

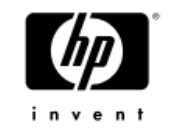

# Agenda

- • Oracle 10g Automatic Storage Management (ASM) Overview
- ASM Architecture
- •HP Enterprise Virtual Array (EVA) and ASM
- •ASM set up and Configuration on Linux
- ASM and EVA Best Practice
- •ASM Administration and Monitoring
- •**Summary**

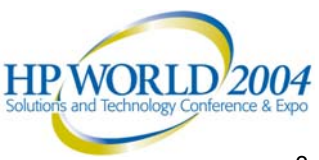

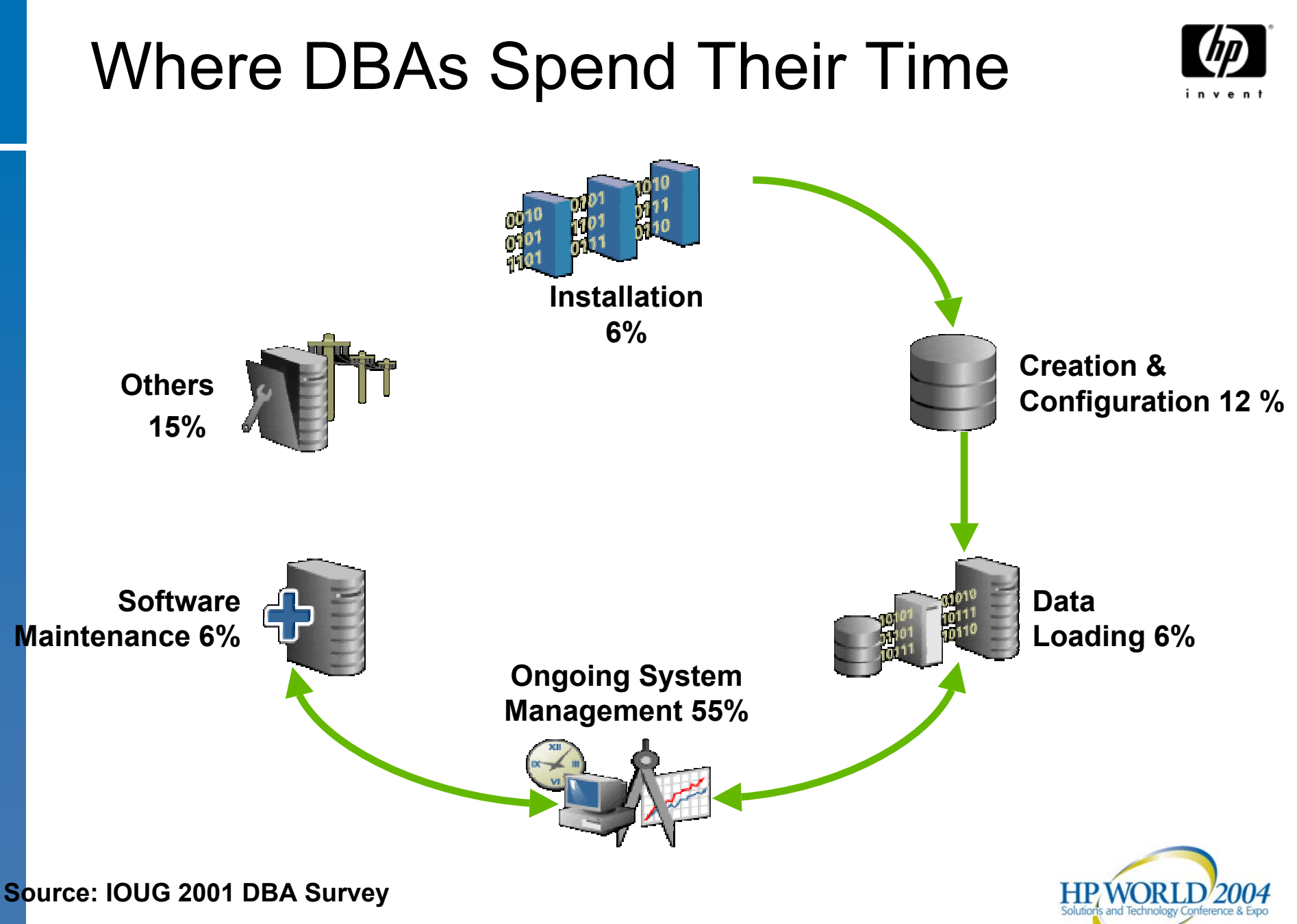

4

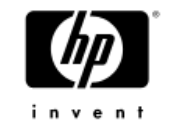

# DBA Storage Challenges

- • Databases are rapidly growing in size
	- − DBAs have to manage thousands of data files
- •Decreasing windows of scheduled downtime
- • Storage resources involve many organizations
	- − Database Admin
	- − Systems Admin
	- − Storage Admin
	- − Network Admin
- • Management of database storage is increasing in complexity and cost

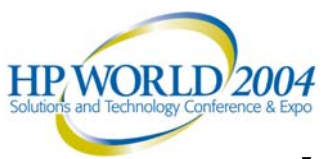

# Automatic Storage Management (ASM)

•

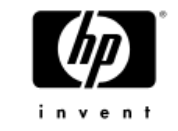

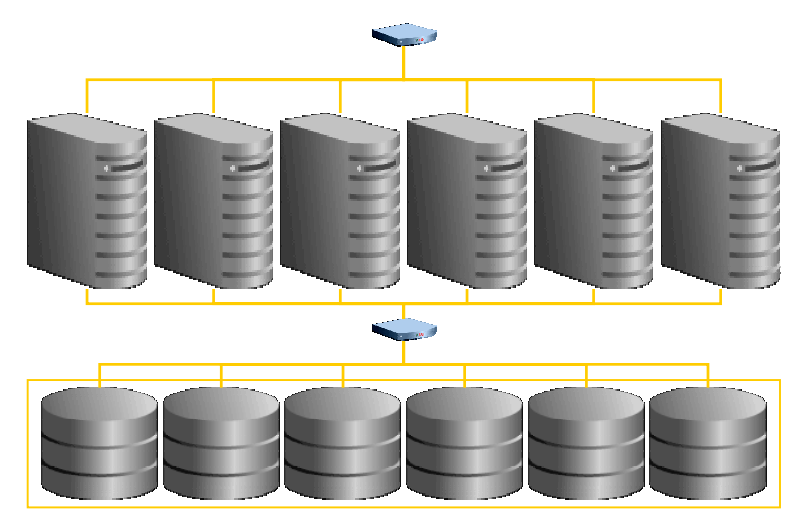

Automatic Storage Management

- Portable, high performance cluster file system
- • Data is spread across disks to balance load
- • Integrated mirroring across disks
- • Removes need for third-party volume manager and file system

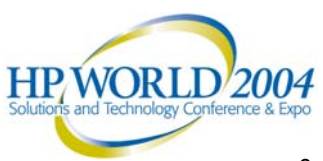

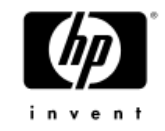

# Oracle Data stored in ASM

- •Data files
- •Redo logs
- •Spfile

•

…..

- •Datapump dumpsets
- •Temp files
- •Recovery files
- •No user files

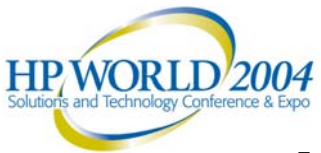

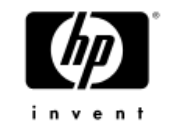

#### The Operational Stack **ASMTODAY**

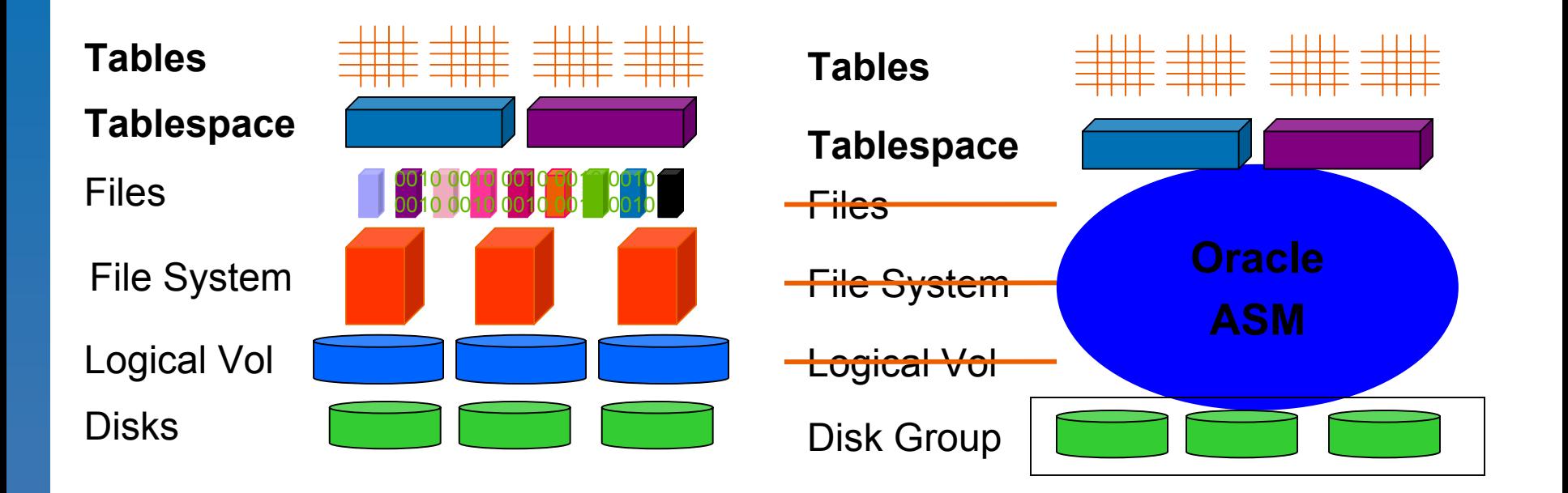

**"The best way to lower mgmt costs is to remove complexity"**

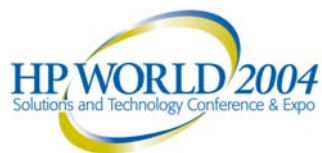

#### ASM Enables Consolidated Clustered Storage

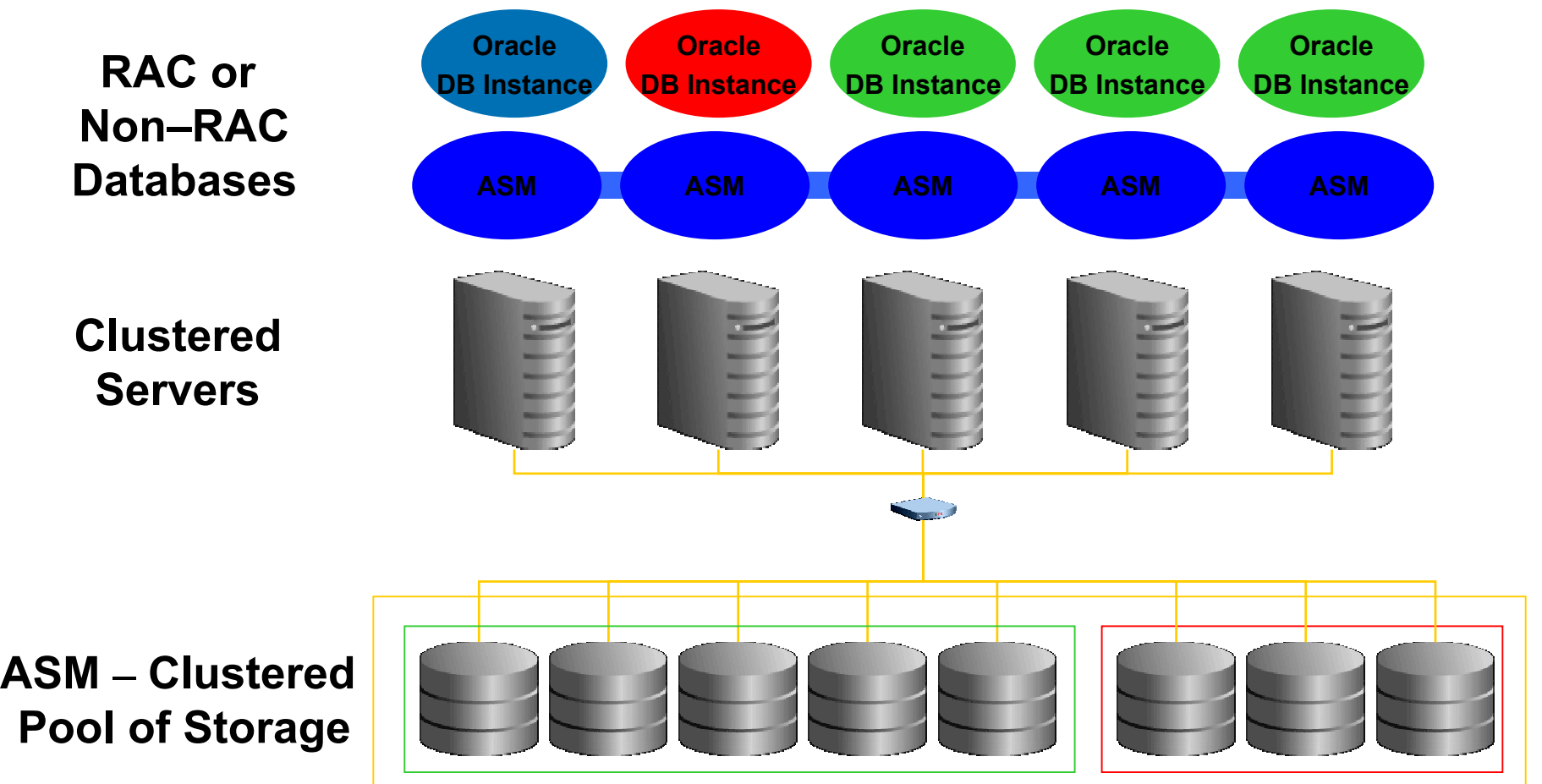

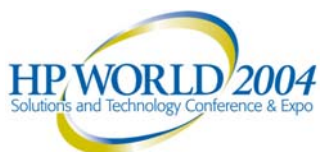

invent

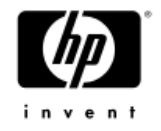

#### ASM Disk Groups

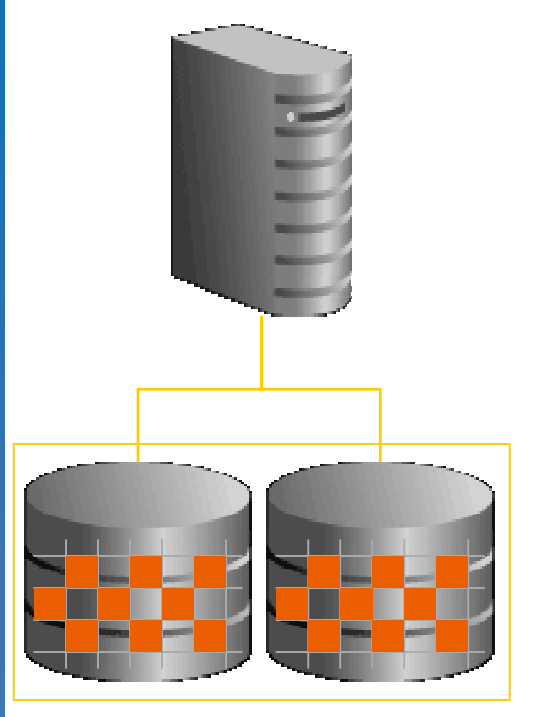

**Disk Group**

- • A pool of disks managed as a logical unit
- • Partitions total disk space into uniform sized megabyte units
- • ASM spreads each file evenly across all disks in a disk group
- • Coarse or fine grain striping based on file type
- • Disk groups integrated with Oracle Managed Files

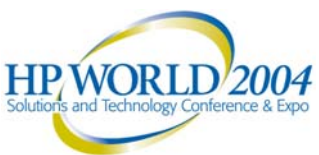

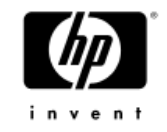

- Automatic online rebalance whenever storage configuration changes
- • Online migration to new storage

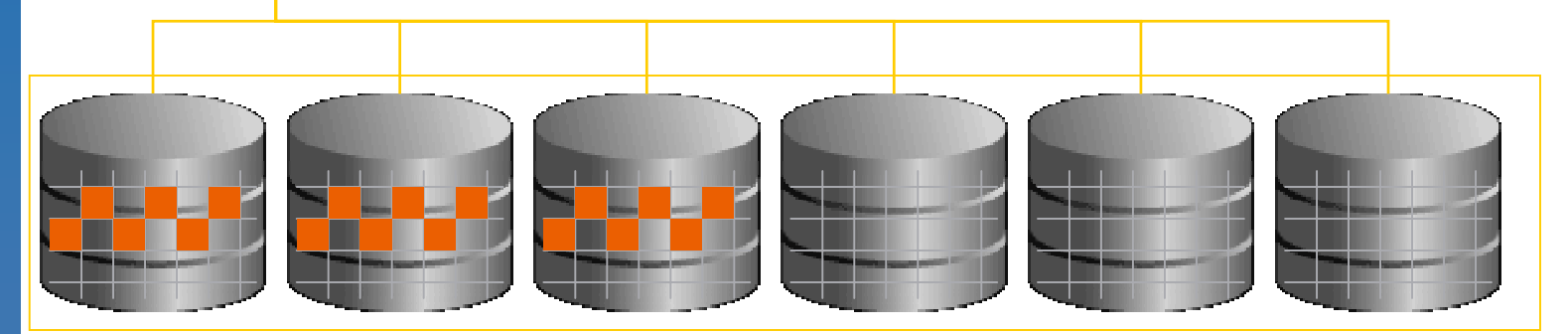

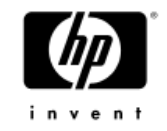

- Automatic online rebalance whenever storage configuration changes
- •• Online migration to new storage

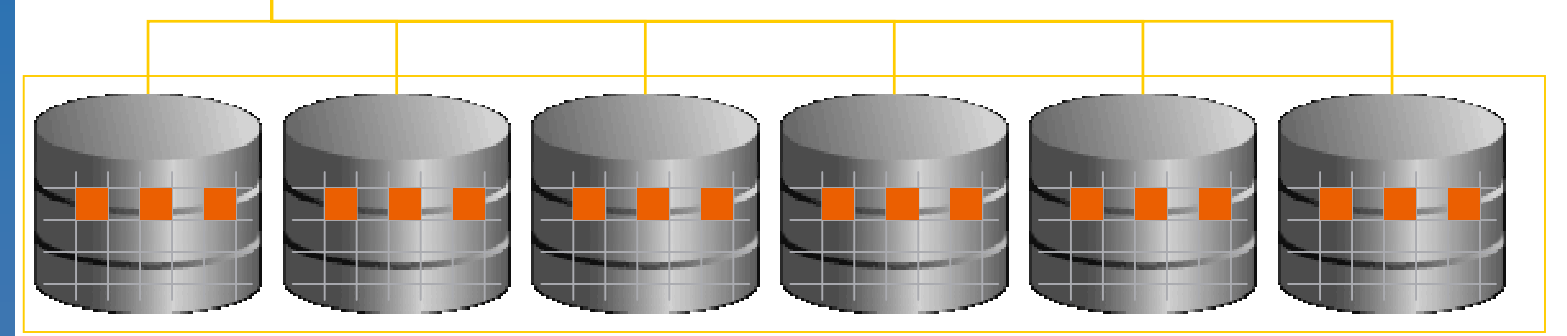

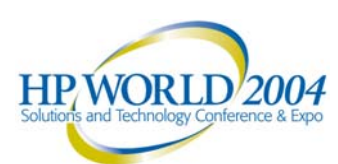

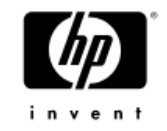

- Automatic online rebalance whenever storage configuration changes
- • Online migration to new storage

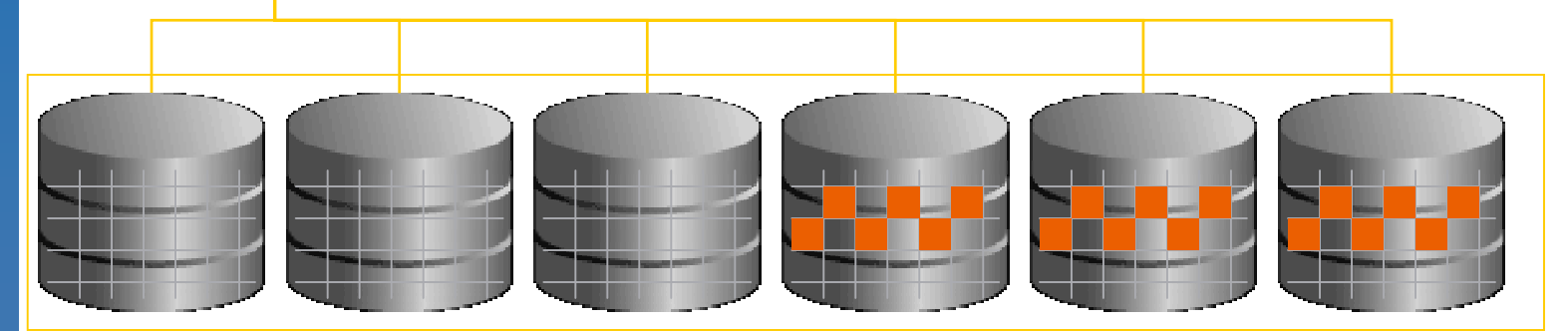

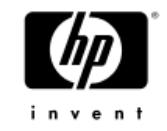

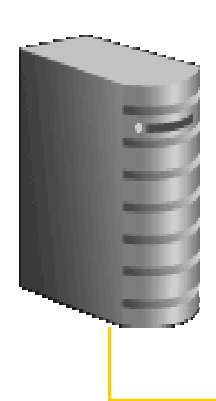

- Automatic online rebalance whenever storage configuration changes
- •• Online migration to new storage

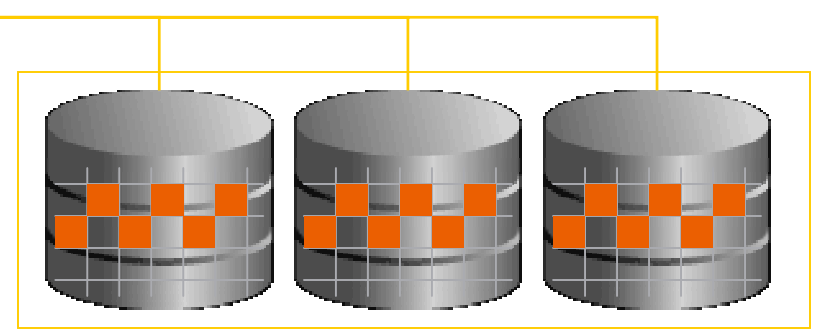

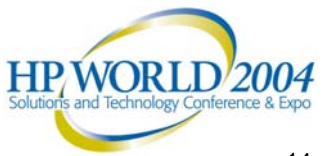

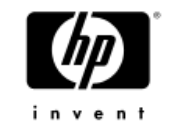

# ASM Mirroring

- • 3 choices for disk group redundancy
	- − External: defers to hardware mirroring
	- − Normal: 2-way mirroring
	- − High: 3-way mirroring

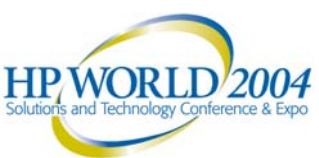

#### ASM - Integrated with Key Storage **Hardware**

- •ASM-Lib is an Open Interface extending ASM
- •Vendor library for disk discovery and I/O
- Efficient I/O interface
- • Data description allows end-to-end validation (HARD Initiative)
- • Several participating storage vendors and others are in the process of joining

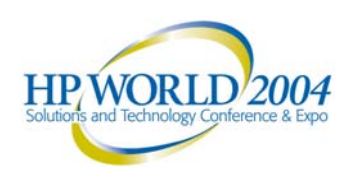

#### ASM Integration with Storage Partners

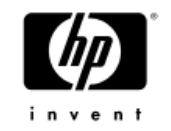

- •Developing joint best practice white papers
- •Proof of concepts and performance testing
- •Extending API definition and interaction
- • Interoperability testing
	- − Multi-path / channel fail over
	- − Snap shot / third mirrors
	- − Remote mirroring

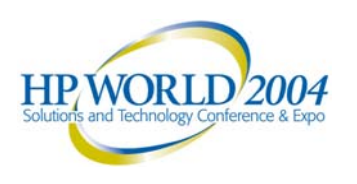

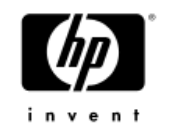

#### The Operational Stack a closer Look **ASMASM**

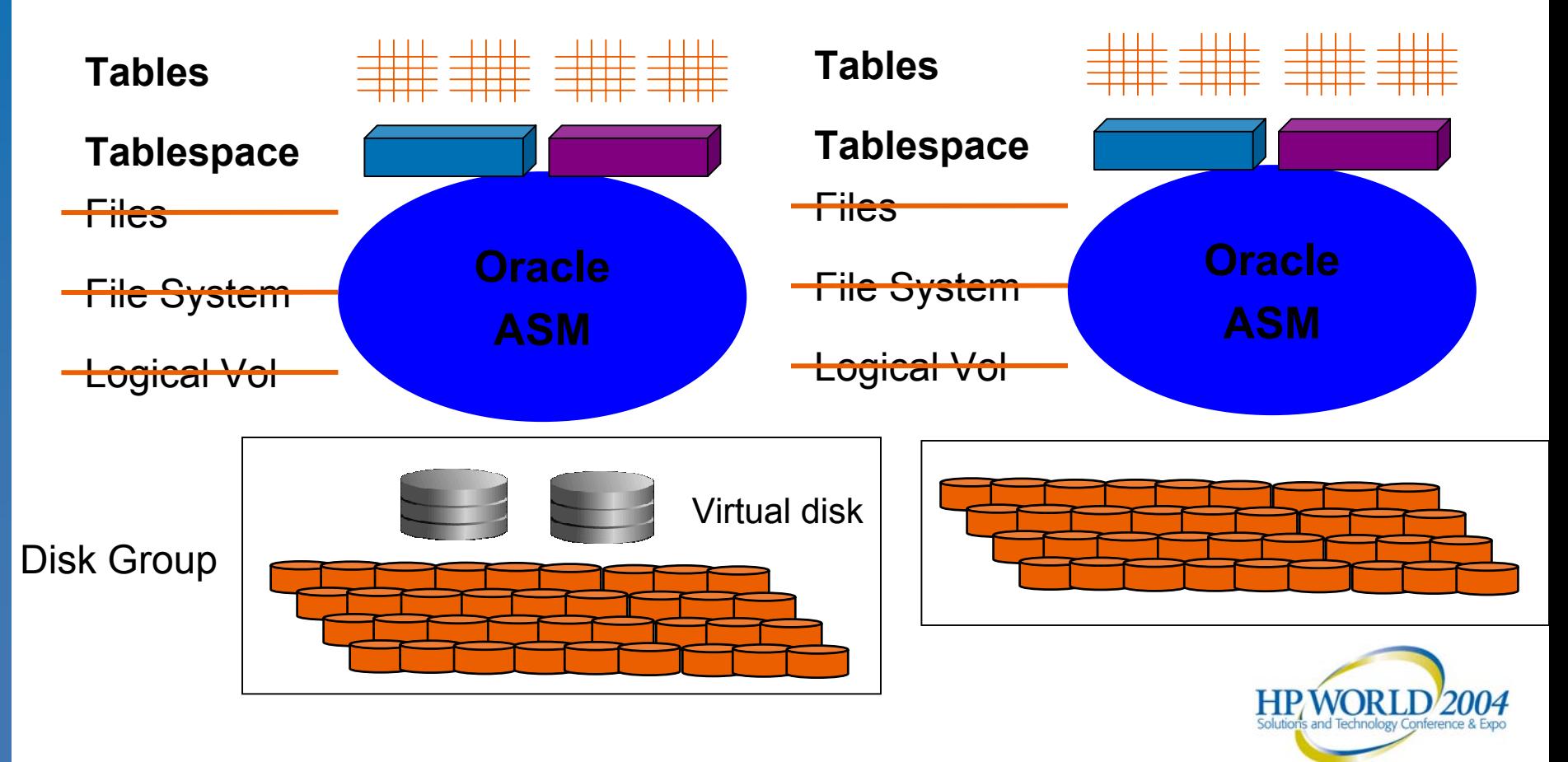

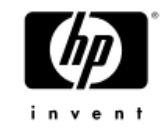

# Storage Virtualization

- Host based
	- − Multiple storage systems
	- − Multiple RAID disk controller
	- − Multiple nodes
- Raid Controller based
	- − Very efficient
	- − Off loads host
	- − Several reconfigurations are transparent for host

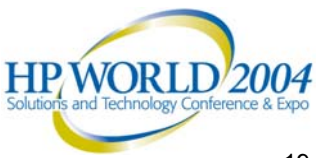

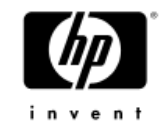

# Storage Reconfiguration

#### • ASM

- − Add or remove disks from ASM disk group dynamically
- − Rebalancing host based
- − Takes additional host resources
- − ASM rebalancing possible over multiple controllers

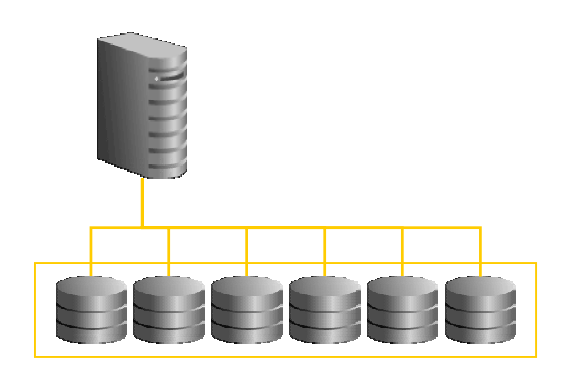

**Disk Group**

• EVA

- − Add or remove disks from EVA disk group dynamically
- − Rebalancing controller based
- − Small number of ASM disks to manage
- − Raid5 available

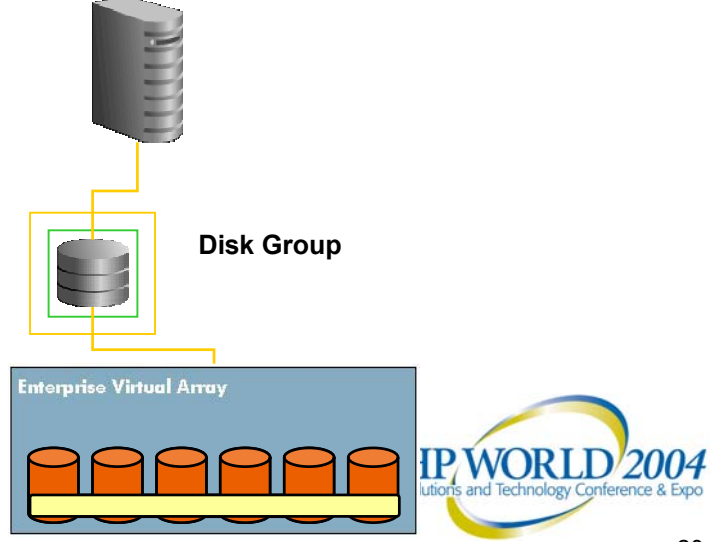

#### **HP StorageWorks product portfolio**

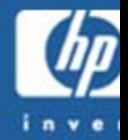

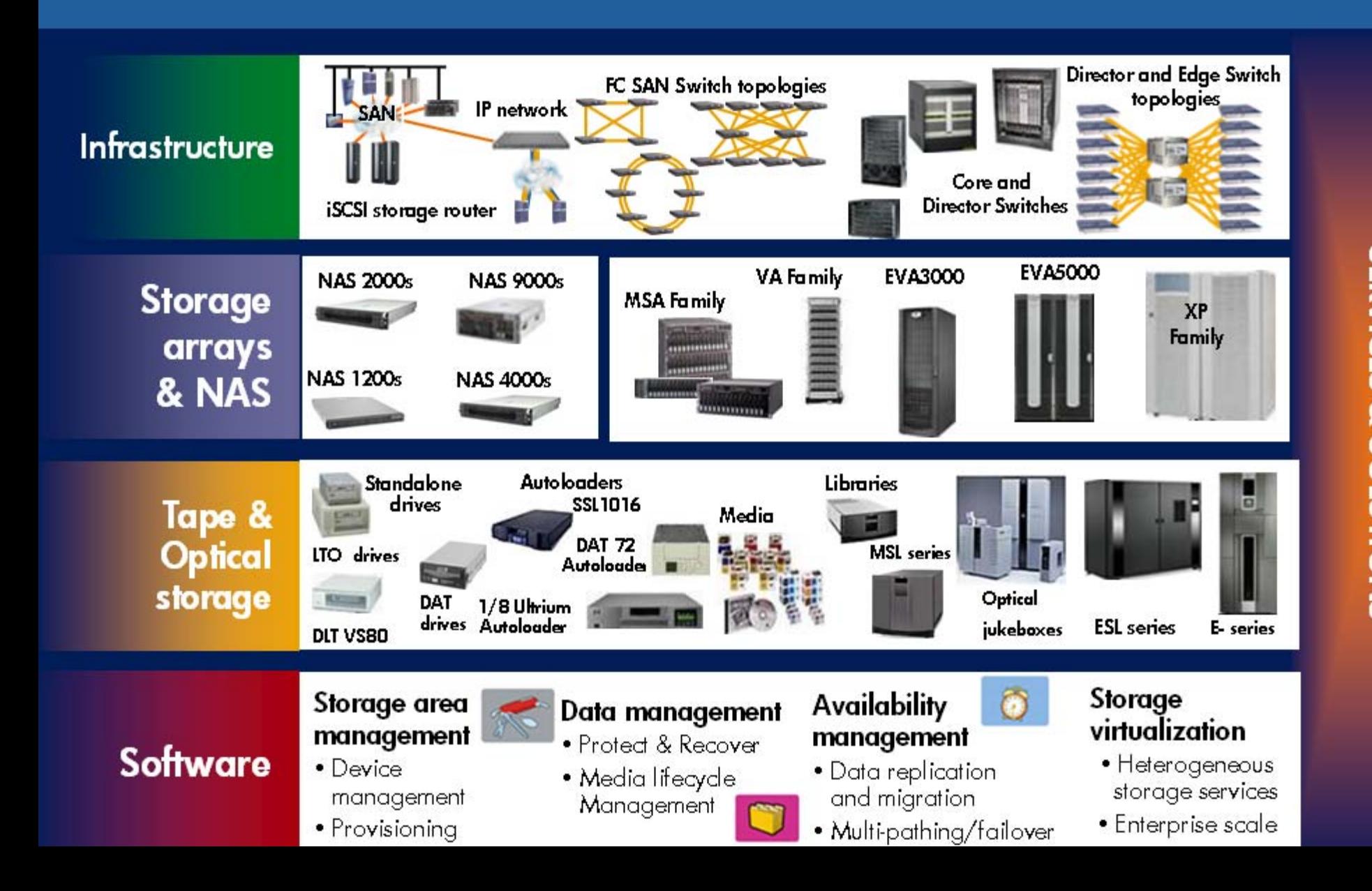

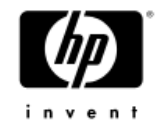

#### Virtualization on the EVA

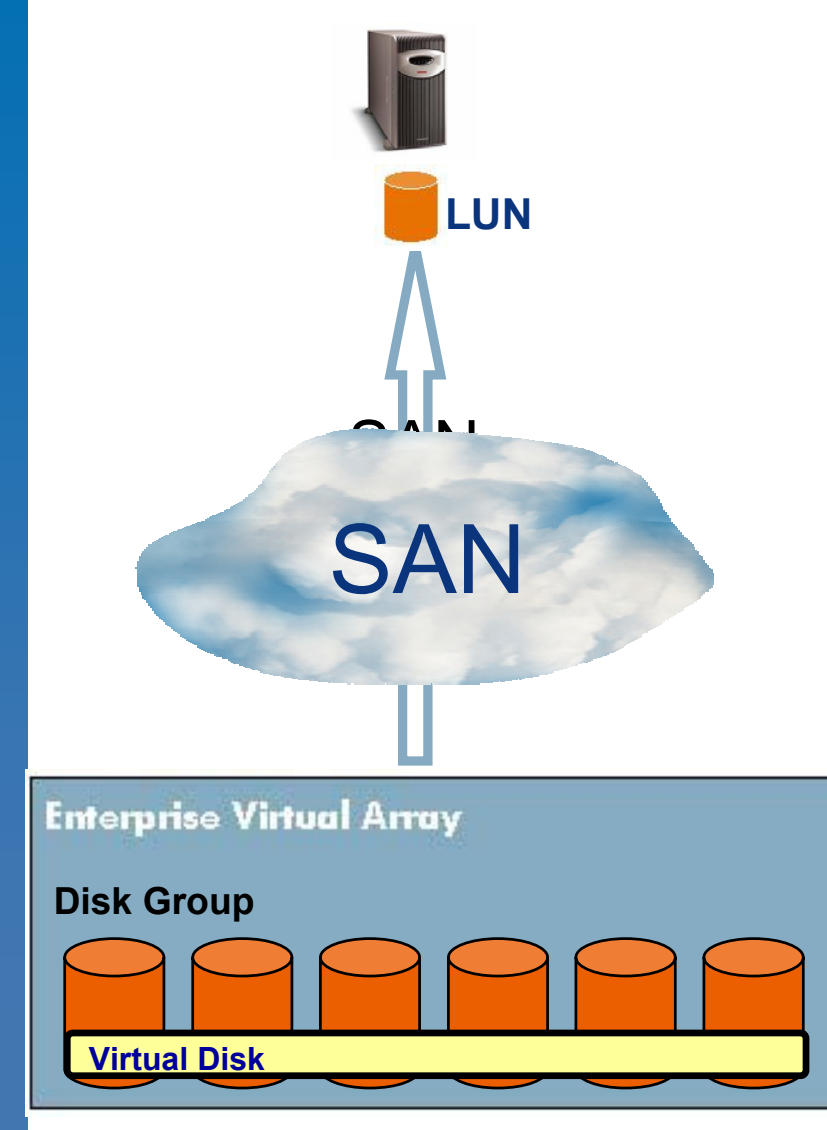

Physical disks are pooled in **Disk Groups** 

Virtual Disks are carved out of a Disk Group

A Virtual Disk is presented to a host as a LUN

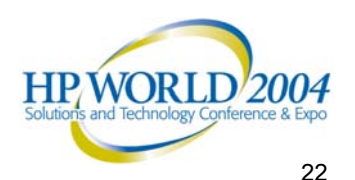

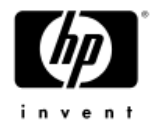

- Controller chooses the best drives for Disk Group automatically
	- <sup>⇒</sup>Following several rules to guarantee data accessibility in case of multiple failures
		- Always trying to distribute the disks vertically over the shelves
		- Redundant Storage Sets are distributed vertically as well
		- VRaid 1 Mirror Sets lie on different shelves

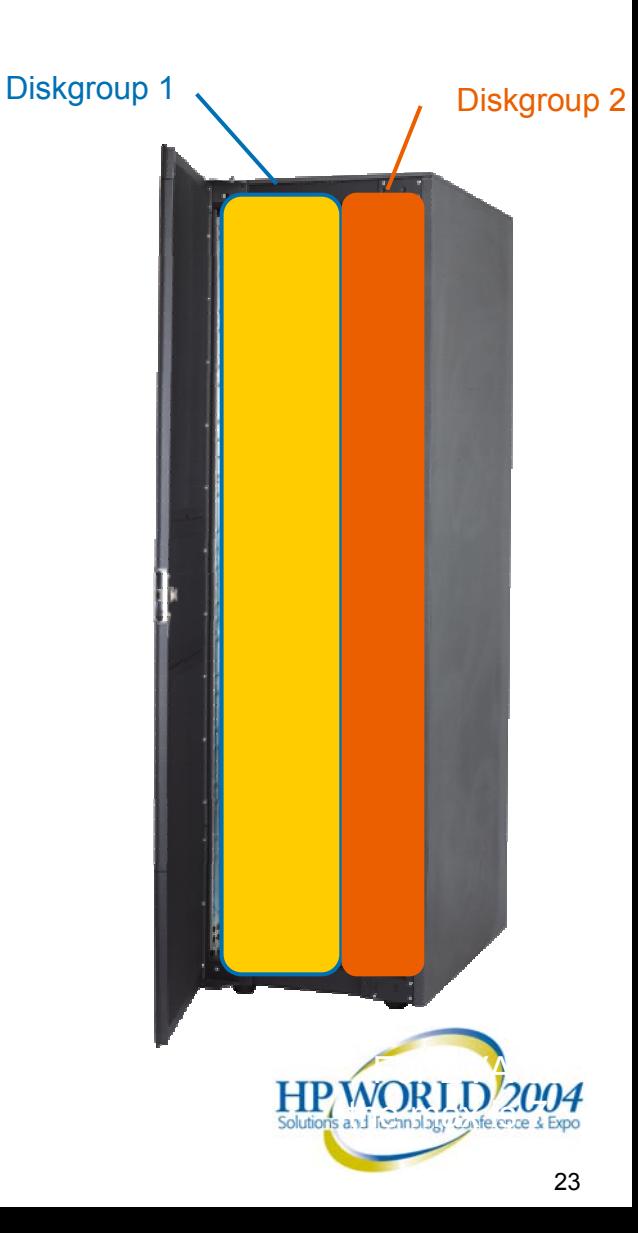

#### Virtual Disk

A virtual disk is a slice of storage space from a disk group that is virtualized across all mechanisms in the disk group. Can be VRAID 0, 1 or 5.

- One virtual disk can be presented to multiple hosts.
- − The maximum size of a virtual disk is 2047 GB. (Minimum is 1GB)
- Dynamic online expansion of Virtual Disk Not supported by some Operating Systems

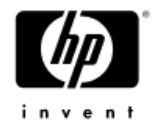

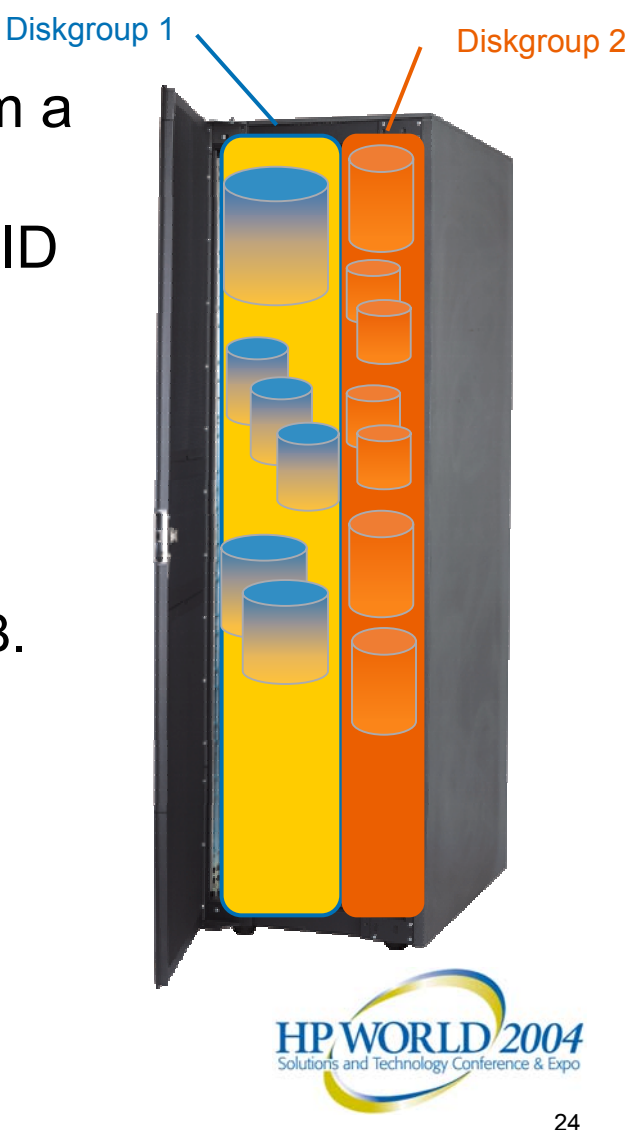

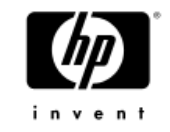

# EVA Virtualization Effects

- • It's not traditional storage!
	- − Data location is not static
		- •Data movement occurs when physical capacity changes
		- • Back-end disk access pattern may not be correlated with host access pattern
	- − All LUNs are striped across all disks
		- No need for additional (host) striping
		- All LUNs (and database tables) are load balanced
	- − Redundancy data is distributed across all disks
		- No need for dedicated "spares"

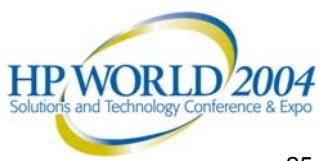

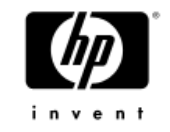

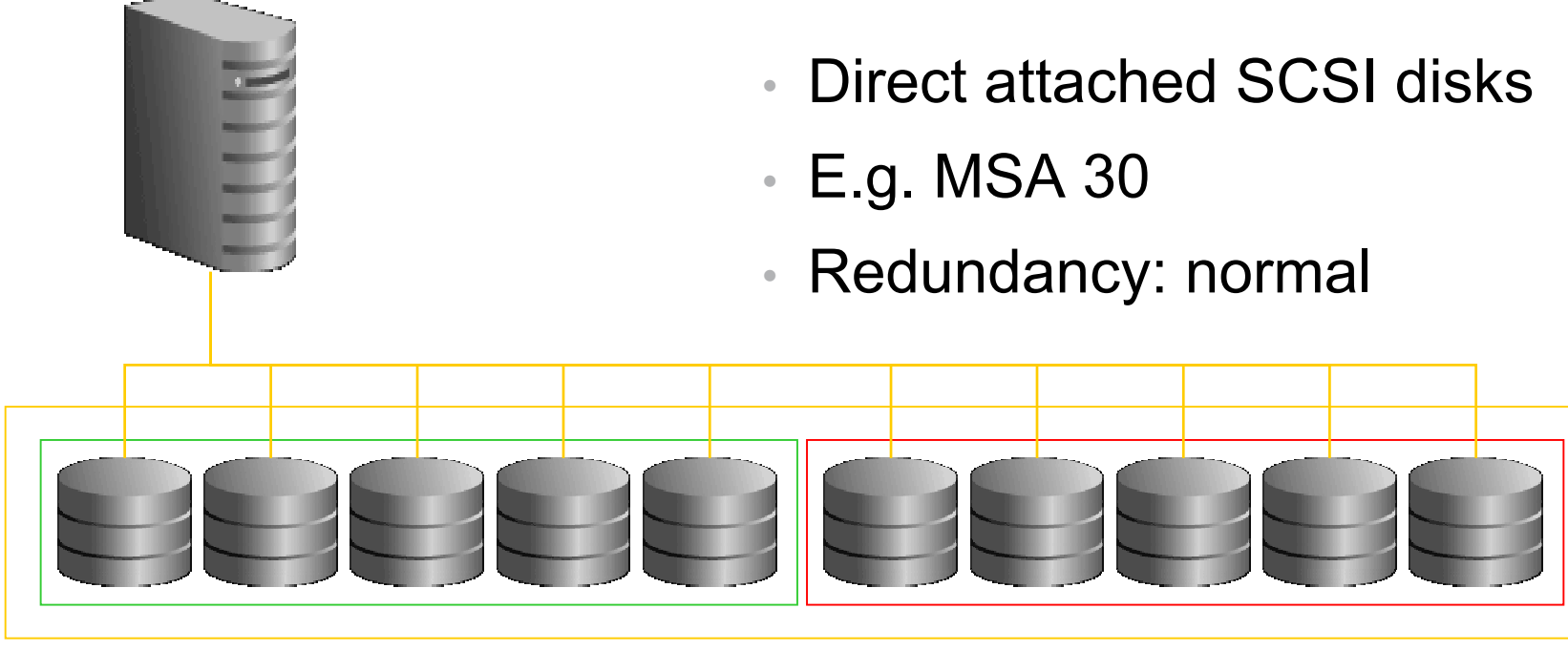

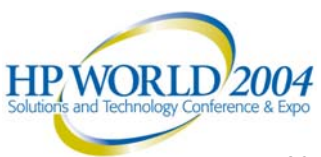

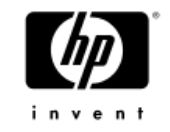

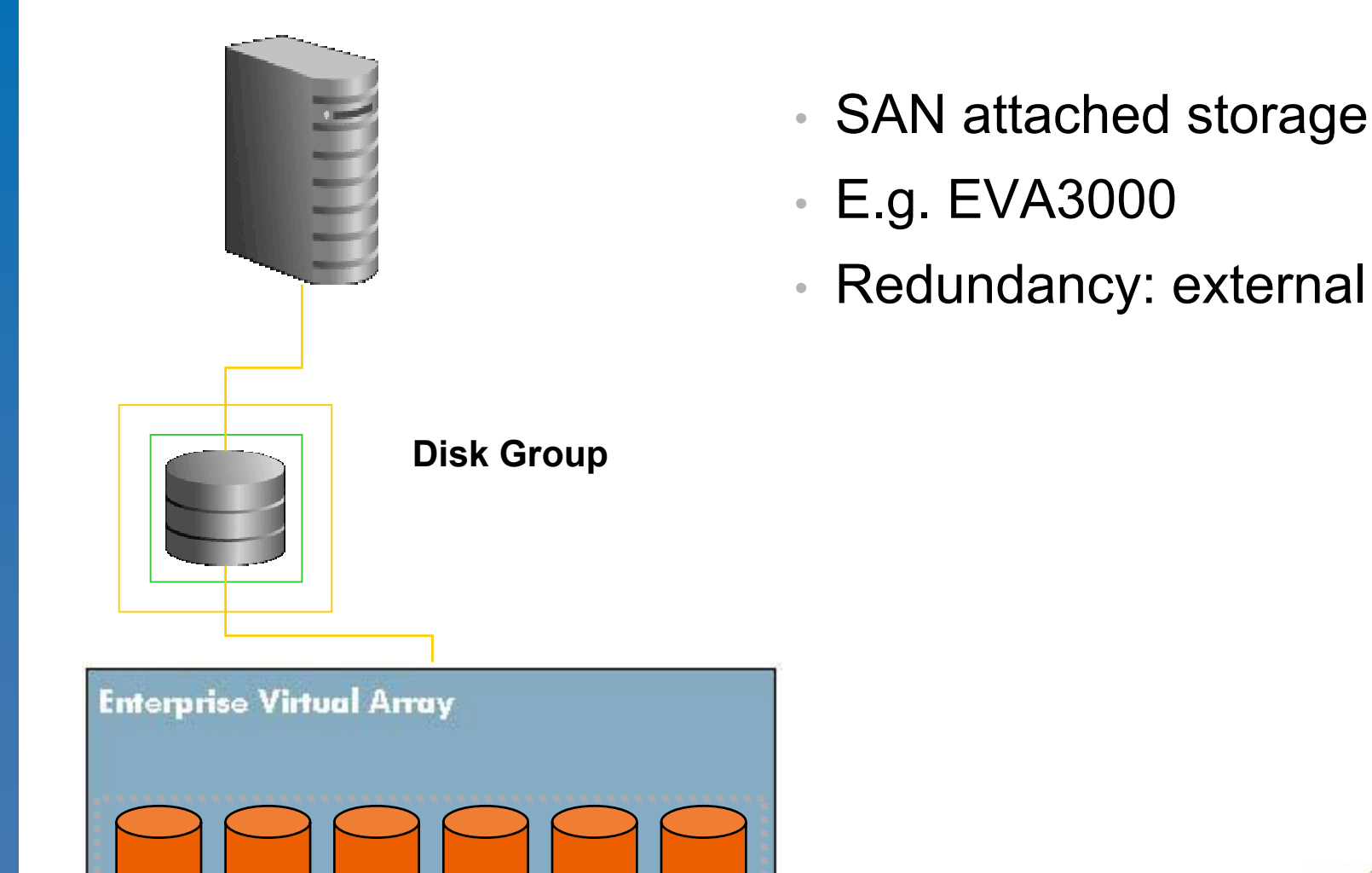

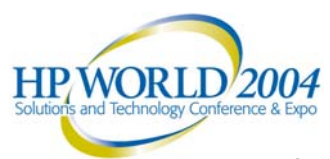

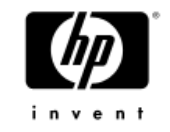

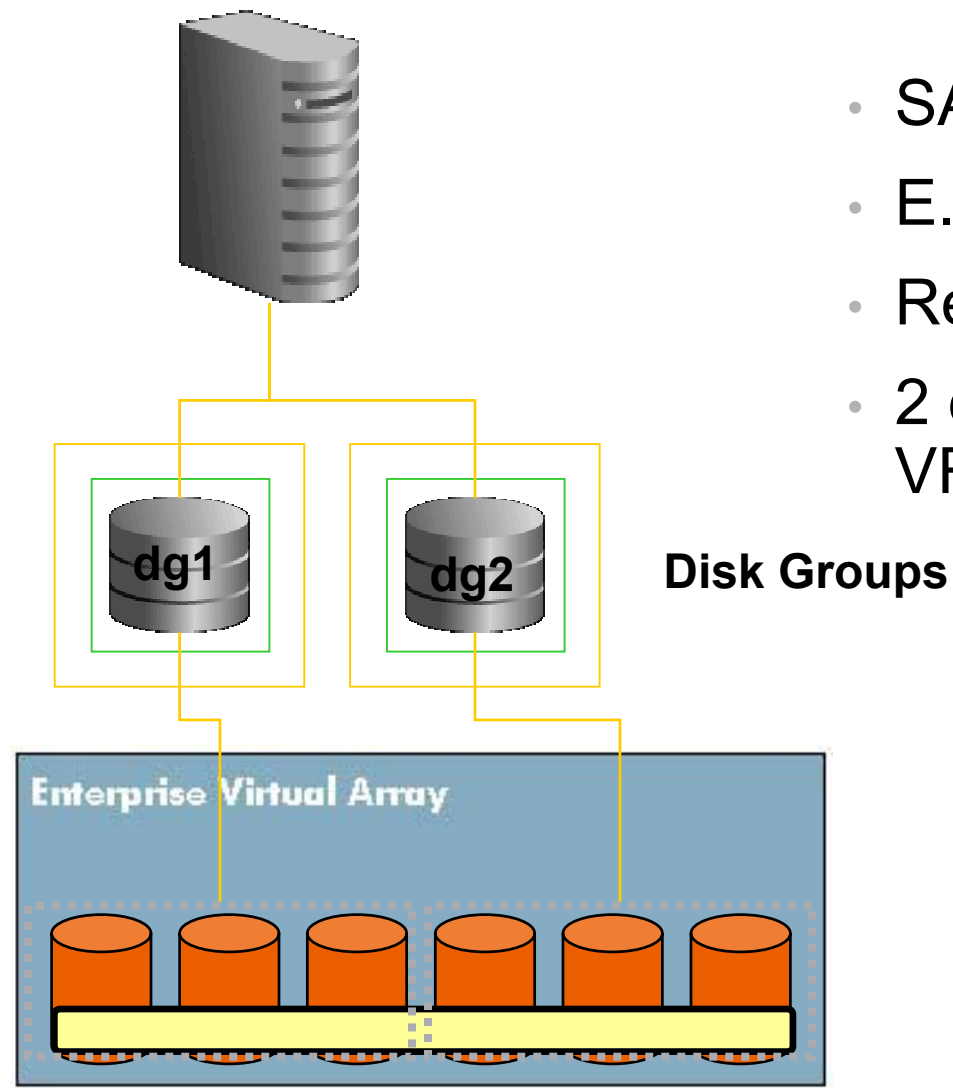

- •SAN attached storage
- •E.g. EVA3000
- •Redundancy: external
- • 2 disk groups VRaid1 VRaid5
- 

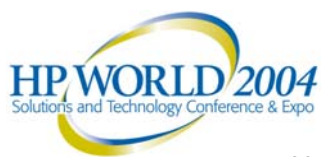

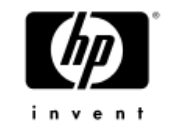

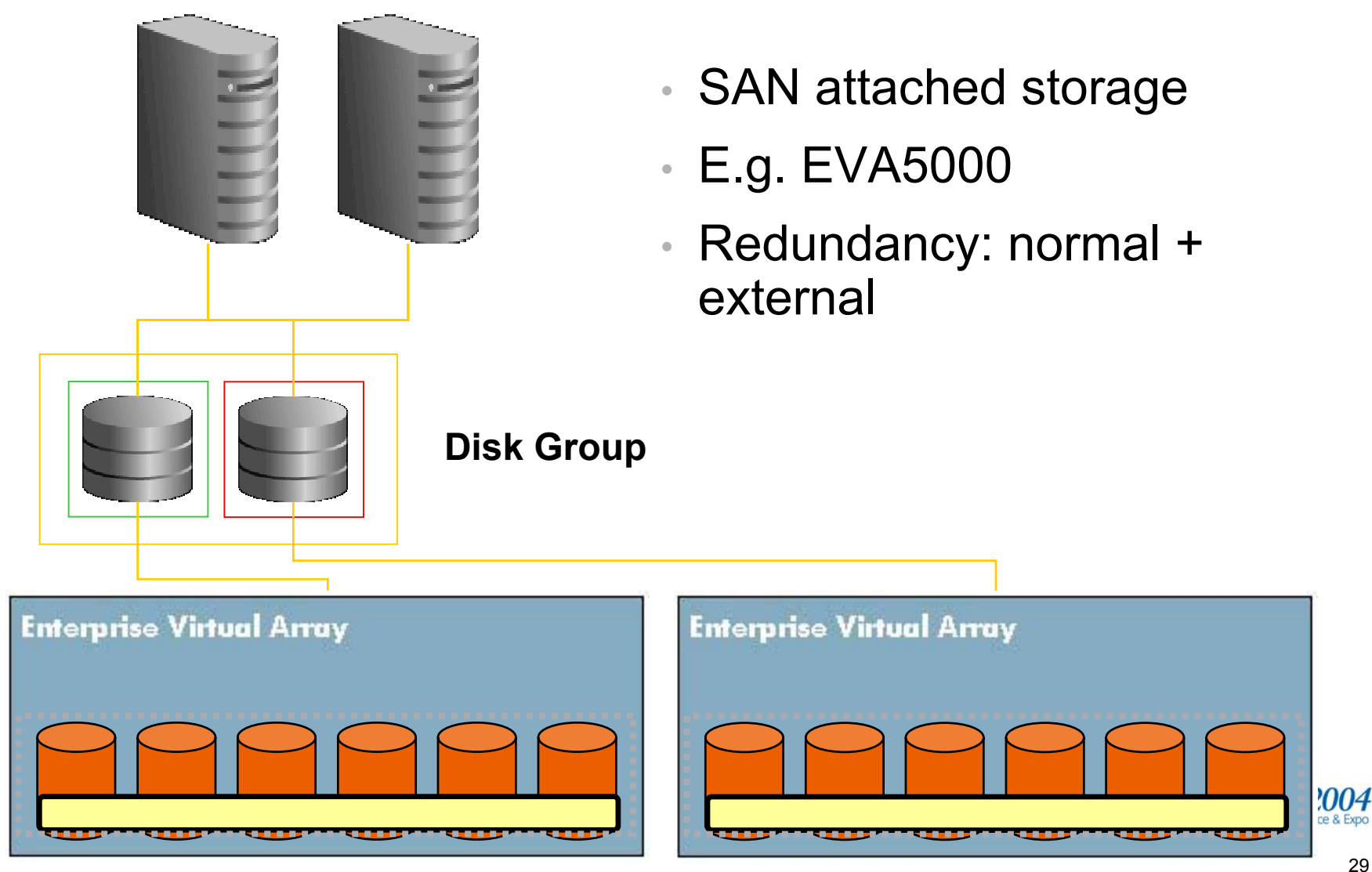

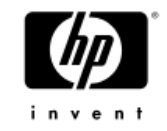

# ASM set up and Configuration

- • Define ASM disks
	- − Raw devices or ASM Library
- •Create an ASM instance
- •Define ASM disk groups
- •Create the database
- • Multiple databases are possible
	- − Decide about ASM disk group design
	- − Impact on manageability

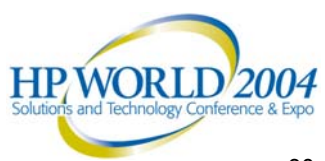

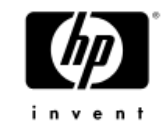

# ORACLE ASM Library for Linux

- •Oracle recommends to use ASMLib
- •Provides native async IO
- •Provides disk recovery
- Future enhancements under discussion
- •Single interface to define ASM disks
- •No raw device handling required
- •Reconfiguration of ASM disks more dynamic
- •DBCA restriction in Oracle 10g R1(see OTN)

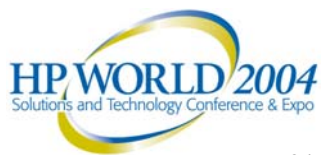

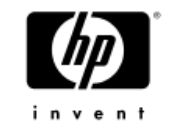

# ASM Library set up

- • oracleasm utility
	- − Install rpm packages (available on OTN)
	- − Configure oracleasm
		- /etc/init.d/configure
	- − Create ASM disks
		- /etc/init.d/oracleasm createdisk /dev/sdb
	- − Additional oracleasm commands are
		- •listdisks, scandisks, querydisk, deletedisk
- • Disk recovery
	- − asm\_diskstring (ASM parameter)
	- − disk recovery path (terminology used by DBCA)
		- •ORCL:\*

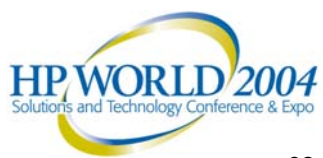

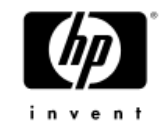

# ASM raw device set up on Linux

- • Raw device bindings
	- − /etc/sysconfig/rawdevices
		- •/dev/raw/raw8 /dev/sda8
		- •/dev/raw/raw9 /dev/sda9
- • Make devices available to Oracle
	- − chown oracle:dba
- • Disk discovery
	- − asm\_diskstring (ASM parameter)
	- − disk recovery path (terminology used by DBCA)
		- /dev/raw/\*

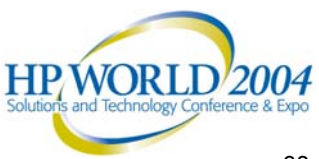

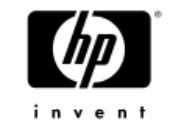

#### ASM Library set up

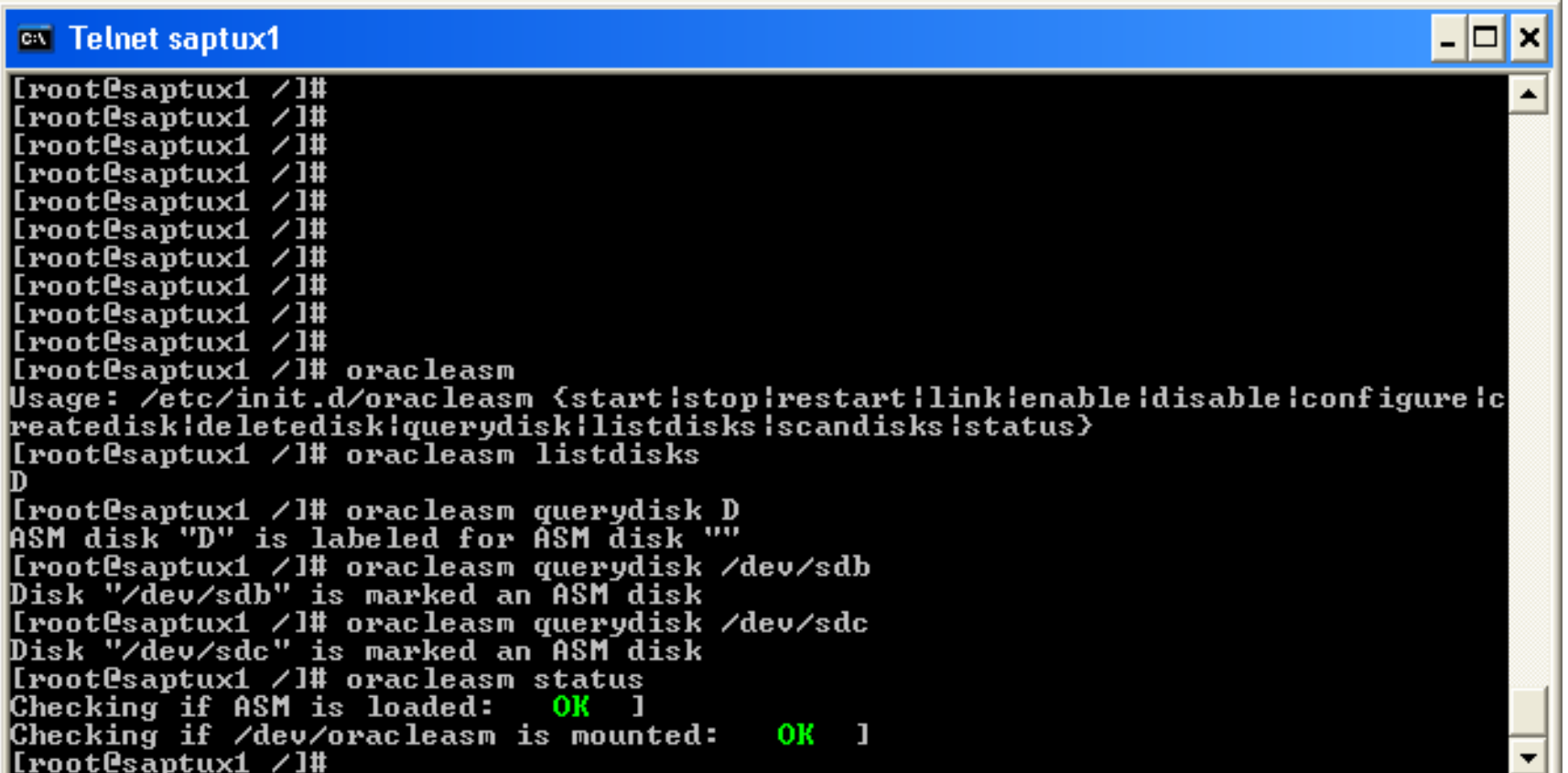

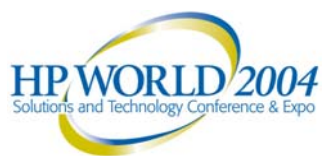

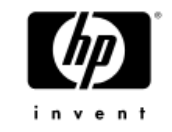

# ASM Library and RAC

- •ASMLib local file system /dev/oracleasm
- •Can be checked with df –ha
- • Stores ASM disk configuration
	- − /dev/oracleasm/disks/DISK1
- •Stored on every node in a RAC environment
- • Create an ASM disk only on one node in RAC − Writes header on shared disk
- Execute oracleasm scandisks on all other nodes
	- − Makes local ASM configuration available on other nodes

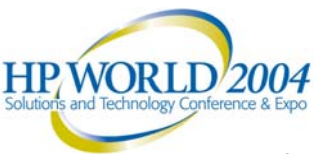

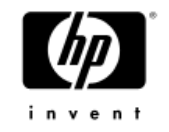

# ASM set up and Configuration Tools

- •oracleasm (ASM Library)
- •Database Configuration Assistant (DBCA)
- •Enterprise Manager (EM)
- •sql commands

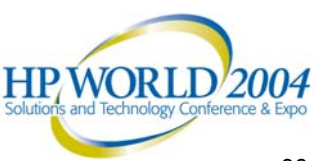
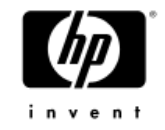

### DBCA Sample Session

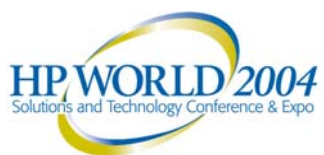

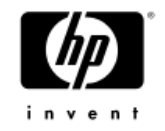

 $\Box$  $\Box$  $\times$ 

### X Database Configuration Assistant, Step 7 of 16 : Storage Options

Select the storage mechanism you would like to use for the database.

C Cluster File System

Use cluster file system for database storage.

C Automatic Storage Management (ASM)

Automatic Storage Management simplifies database storage administration and optimizes database layout for I/O performance. To use this option you must either specify a set of disks to create an ASM disk group or specify an existing ASM disk group.

C Raw Devices

Raw partitions or volumes can provide the required shared storage for Real Application Clusters (RAC) databases if you do not use Automatic Storage Management and a Cluster File System is not available. You need to have created one raw device for each datafile, control file, and log file you are planning to create in the database.

□ Specify Raw Devices Mapping File Browse..

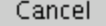

Help

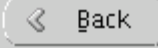

Next  $\gg$ 

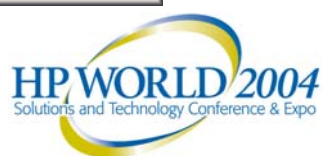

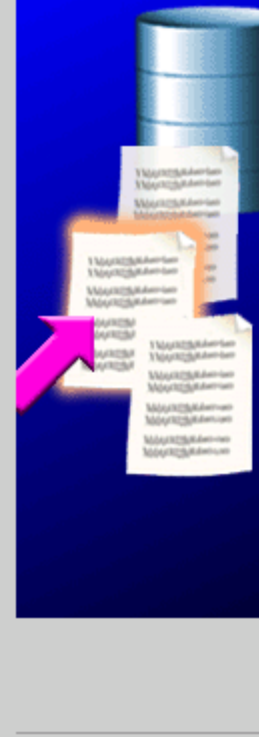

38

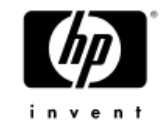

# Oracle Storage Options on Linux

- • Single node
	- − raw devices, ext2, ext3, reiserfs, ASM
- • RAC
	- − raw devices, ocfs, ASM

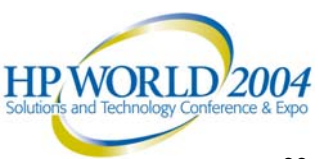

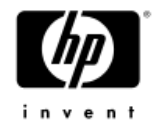

 $\Box$ D $\times$ 

### X Database Configuration Assistant, Step 8 of 16 : Create ASM Instance

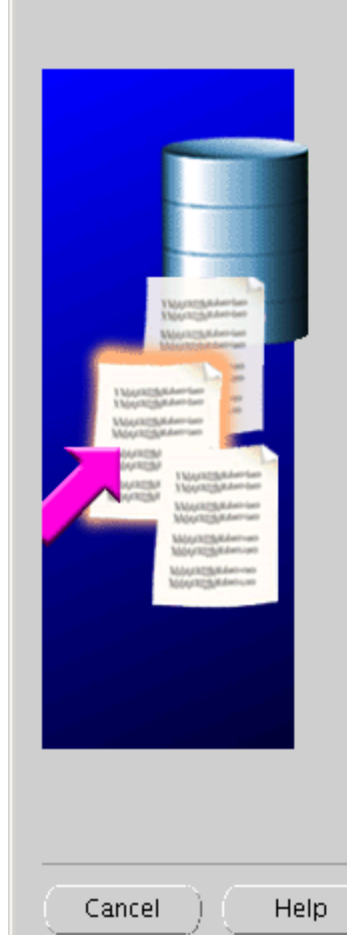

In order to use Automatic Storage Management(ASM), you need to have an ASM instance running on your machine. There are no ASM instances running on this machine. Use this page to specify parameters for a new ASM instance which will be created when you click Next.

The default settings for creating an ASM instance work for most installations. If you would like to make changes to the defaults, use the ASM Parameters button.

ASM Parameters...

SYS password:

The new ASM instance has its own SYS user for remote management. Specify the password for that user.

Confirm SYS password:

\*\*\*\*\*\*

Choose the type of parameter file that you would like to use for the new ASM instance.

\*\*\*\*\*\*

C Create initialization parameter file (IFILE)

Initialization Parameter Filename: (ORACLE\_BASE)/admin/+ASM/pfile/init.ora

Create server parameter file (SPFILE)

Server Parameter Filename:

/ocfs/oradata/dbs/spfile+ASM.ora

♦

- Back

Next  $\gg$ 

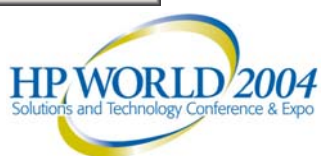

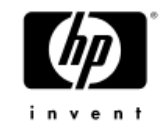

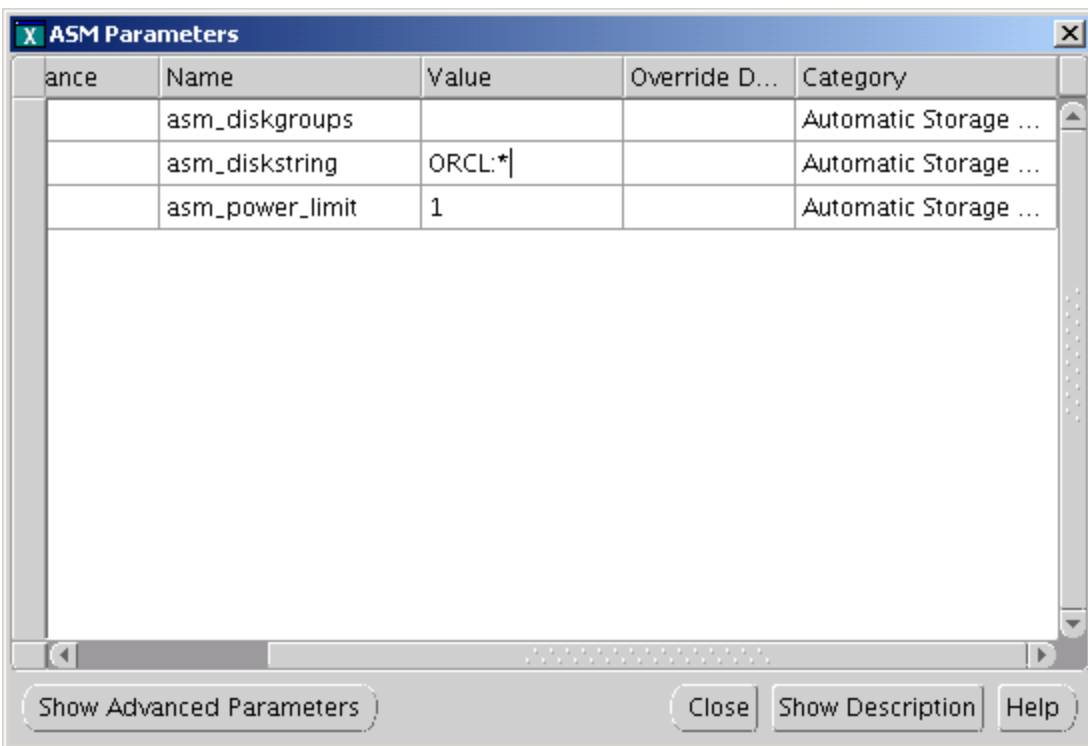

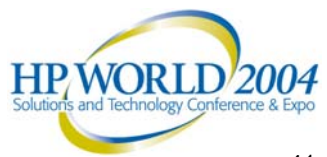

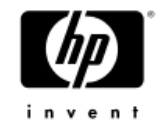

 $\Box$ 

### X Database Configuration Assistant, Step 8 of 15 : ASM Disk Groups

Select one or more disk groups to be used as storage for the database. You can choose to create a new disk group or add disks to an existing disk group.  $\mathbf{r}$  and  $\mathbf{r}$  and  $\mathbf{r}$ 

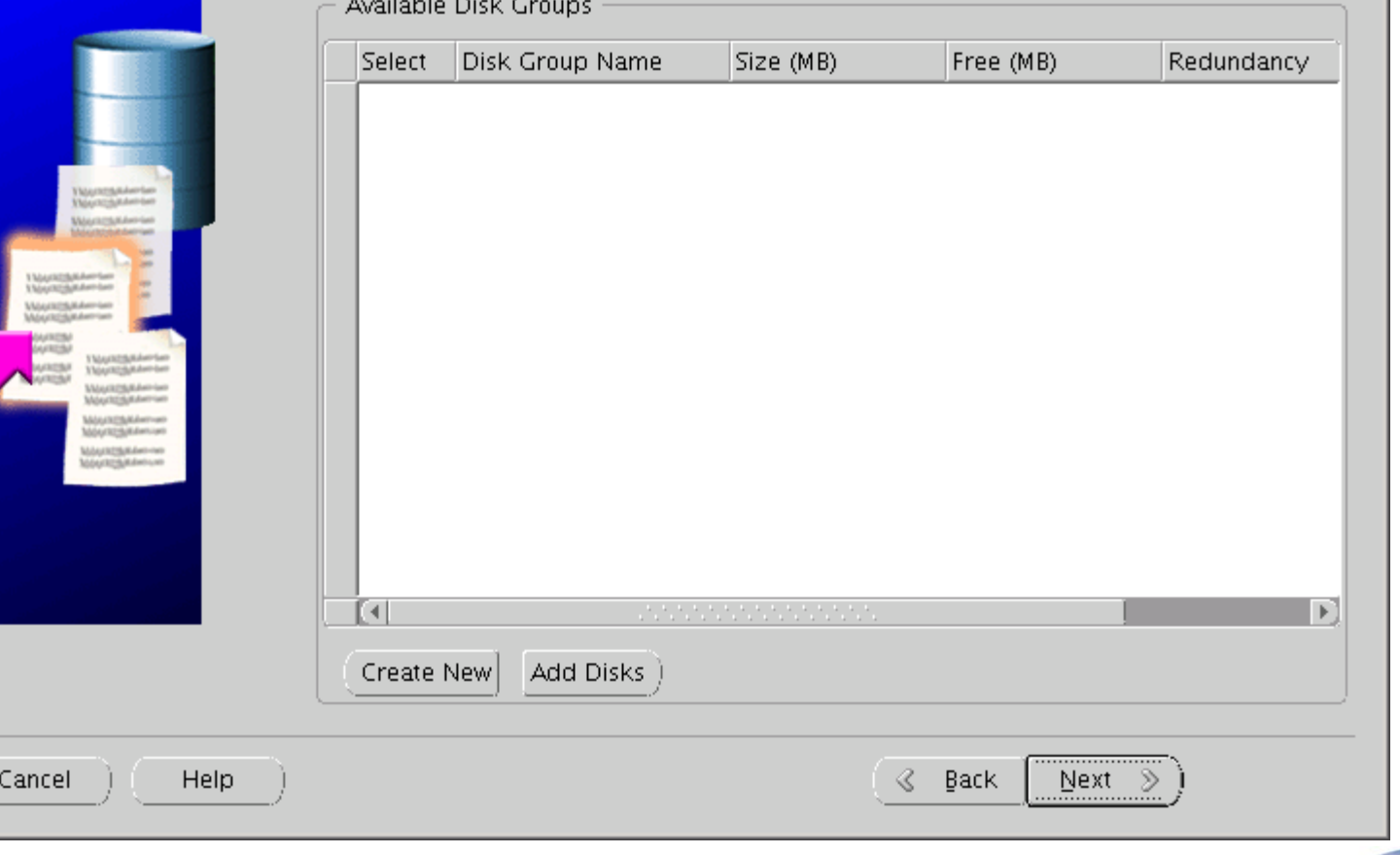

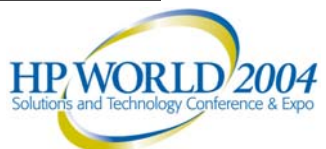

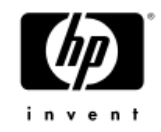

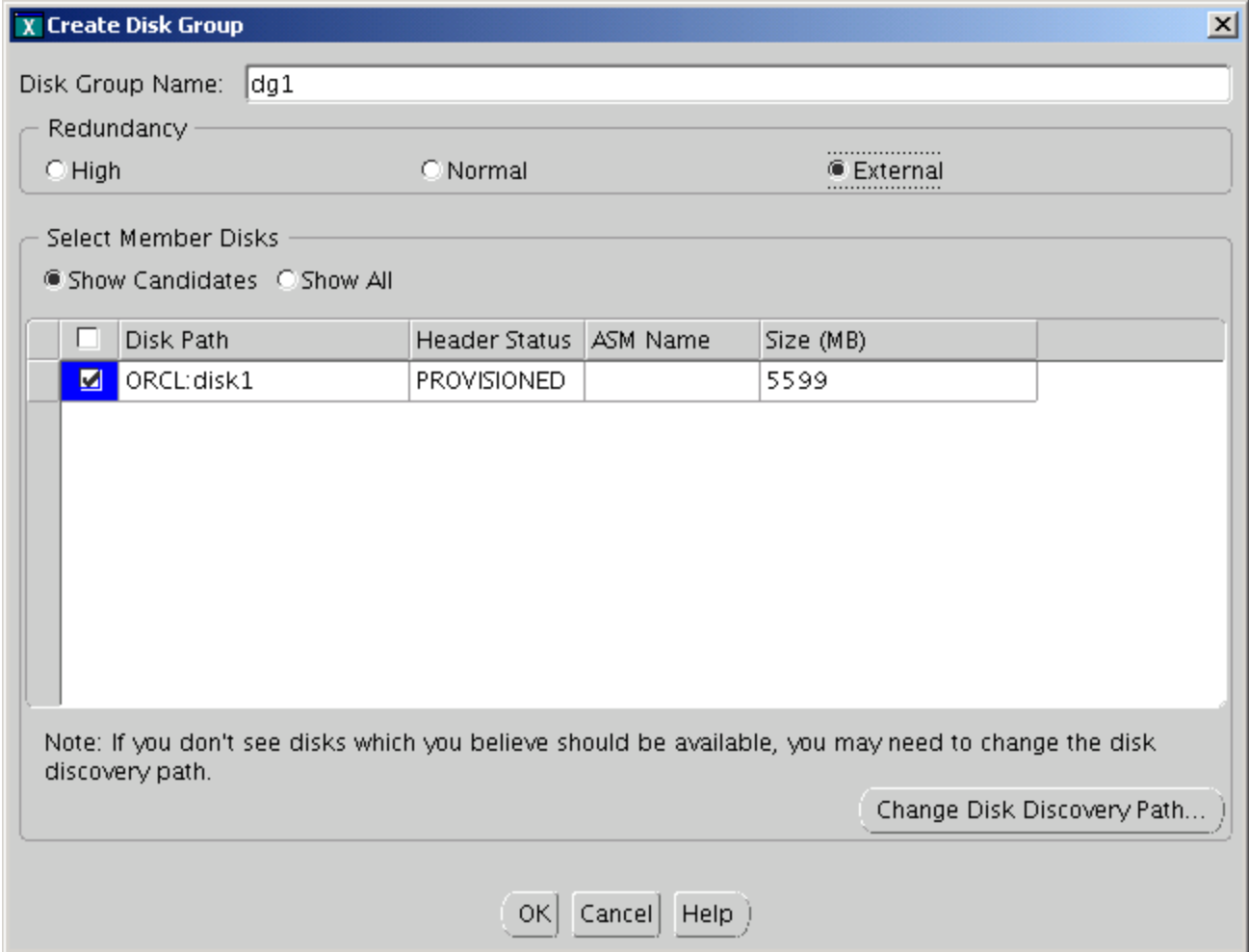

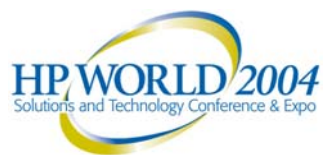

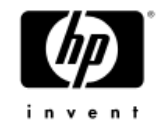

 $\Box$ 

### X Database Configuration Assistant, Step 8 of 15 : ASM Disk Groups

Select one or more disk groups to be used as storage for the database. You can choose to create a new disk group or add disks to an existing disk group.

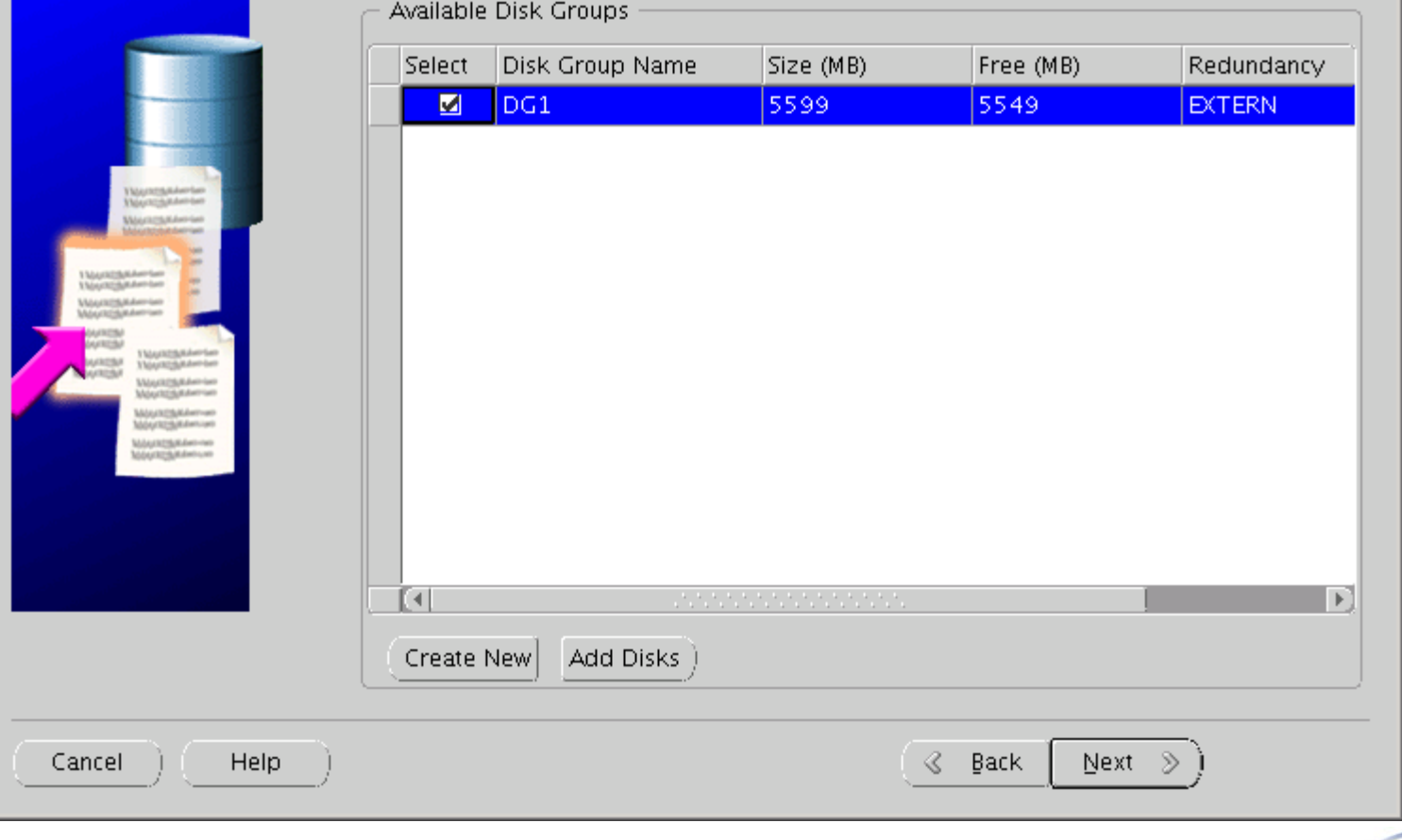

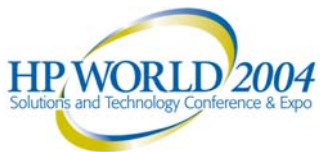

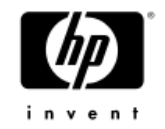

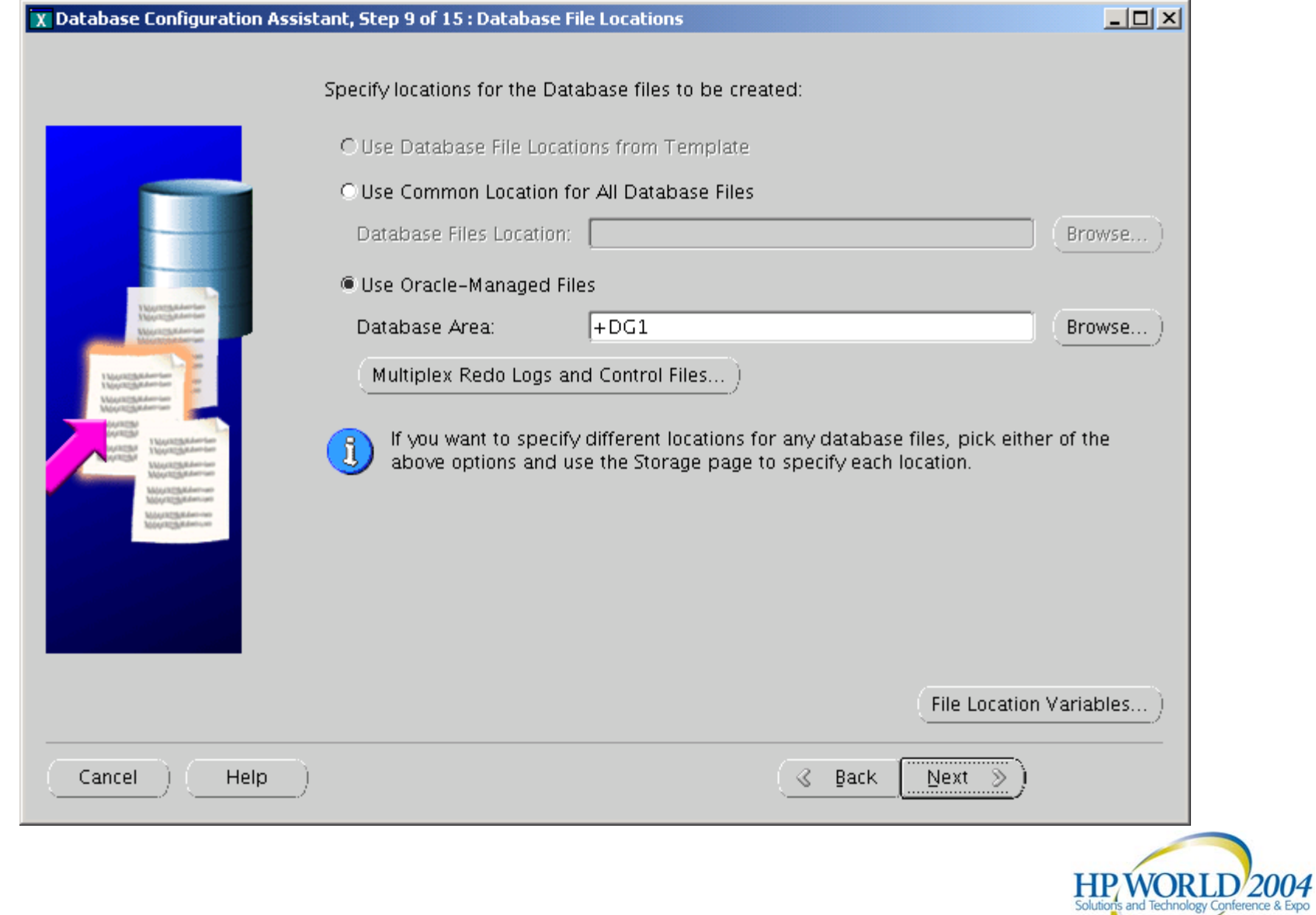

### 45

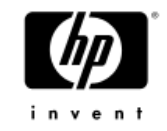

# Oracle Managed Files (OMF)

- ASM
- •File systems
- • Makes management easy
	- − create tablespace crm;
	- − Files are managed by Oracle
- • Related database parameter
	- − db\_create\_file\_dest
	- − db\_create\_online\_log\_dest\_n
	- − db\_recover\_file\_dest

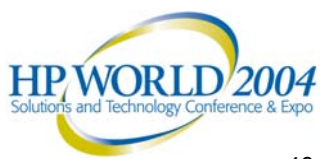

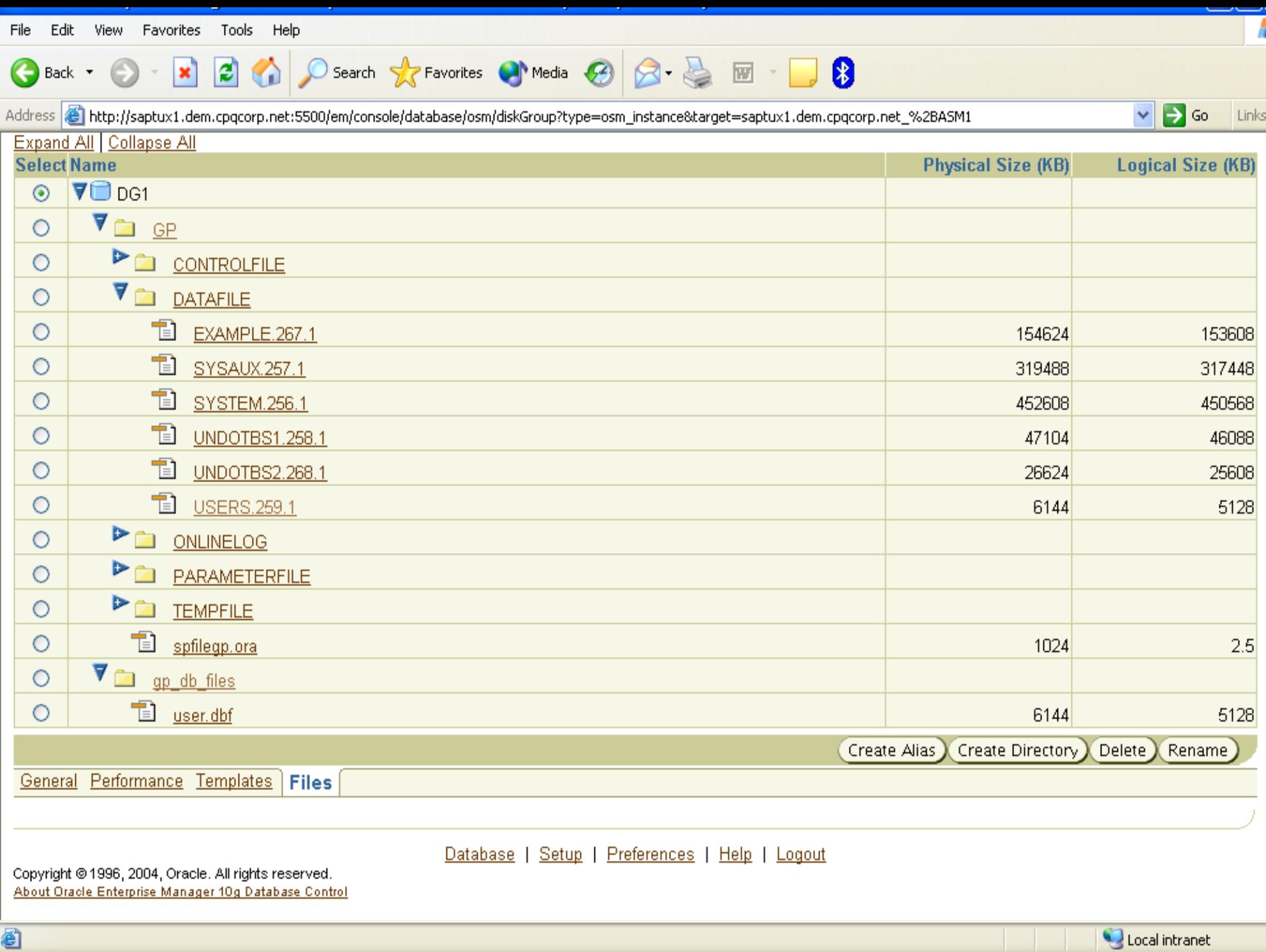

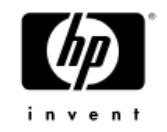

## Enterprise Manager Sample Session

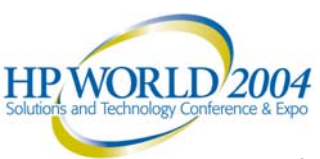

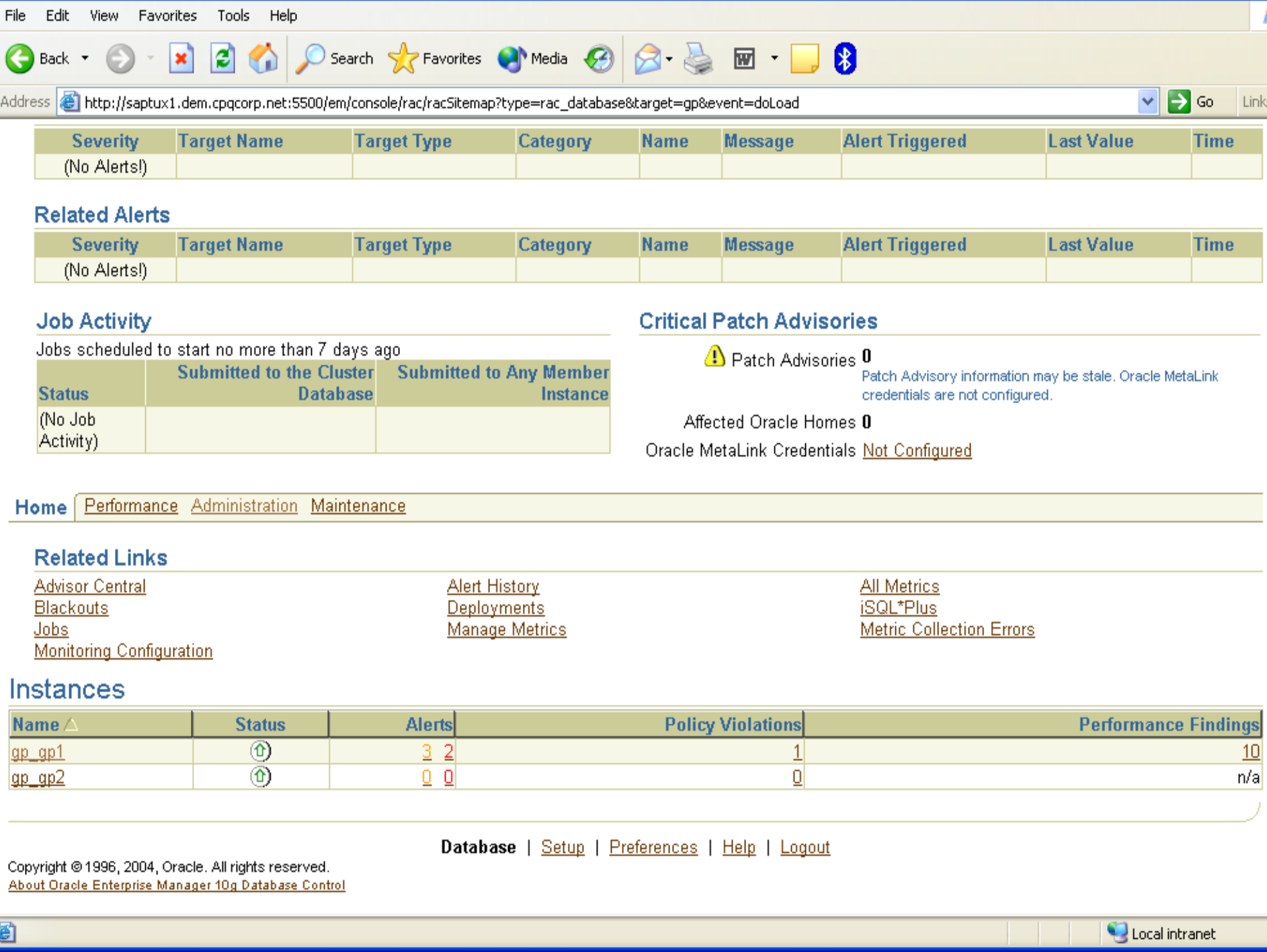

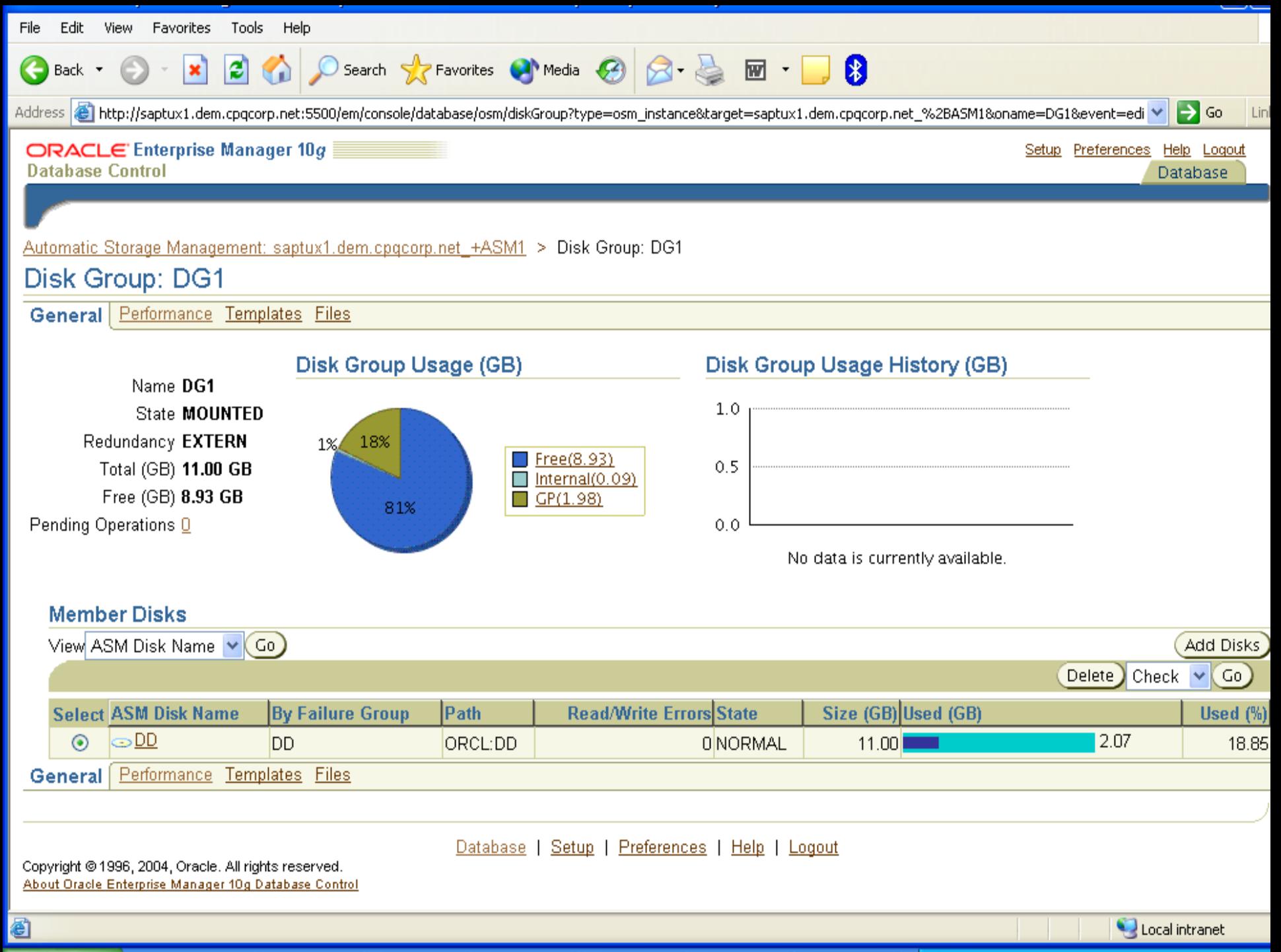

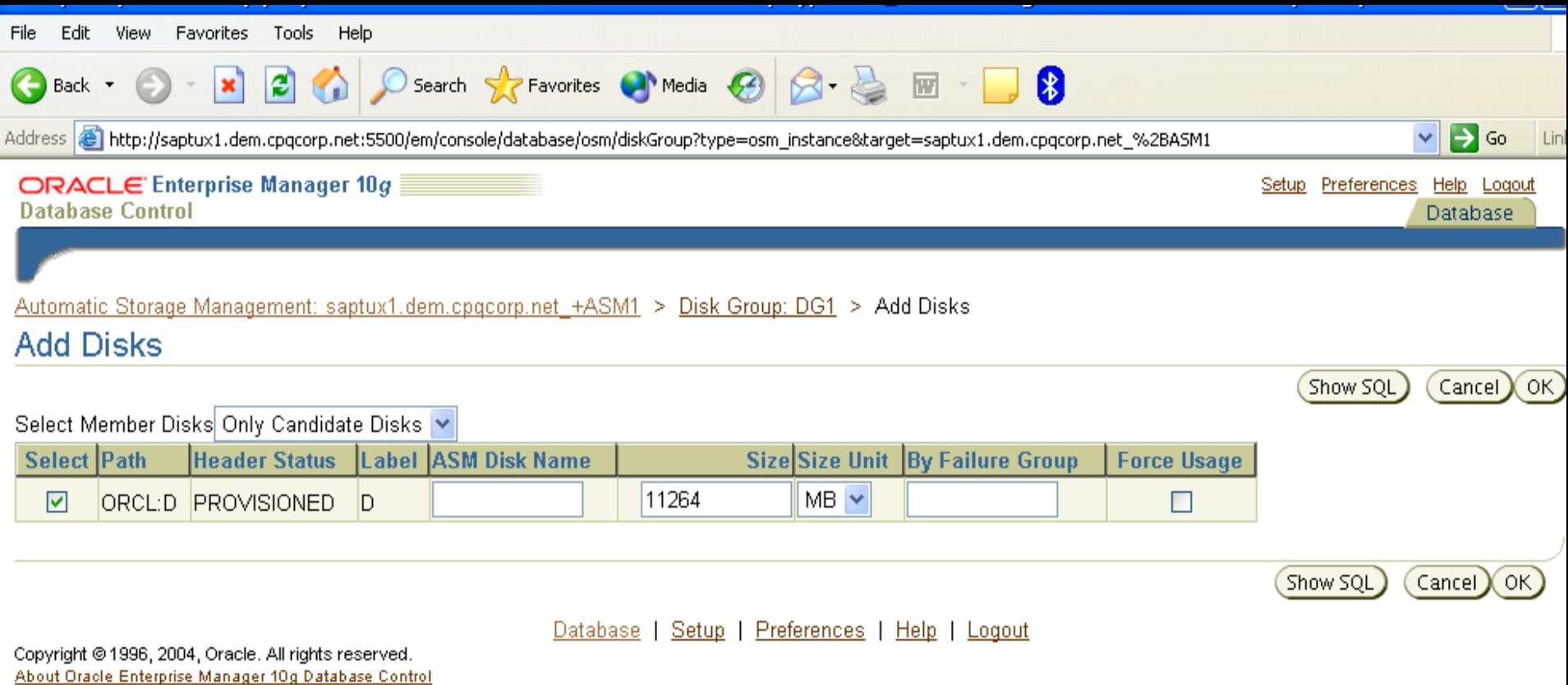

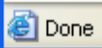

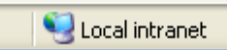

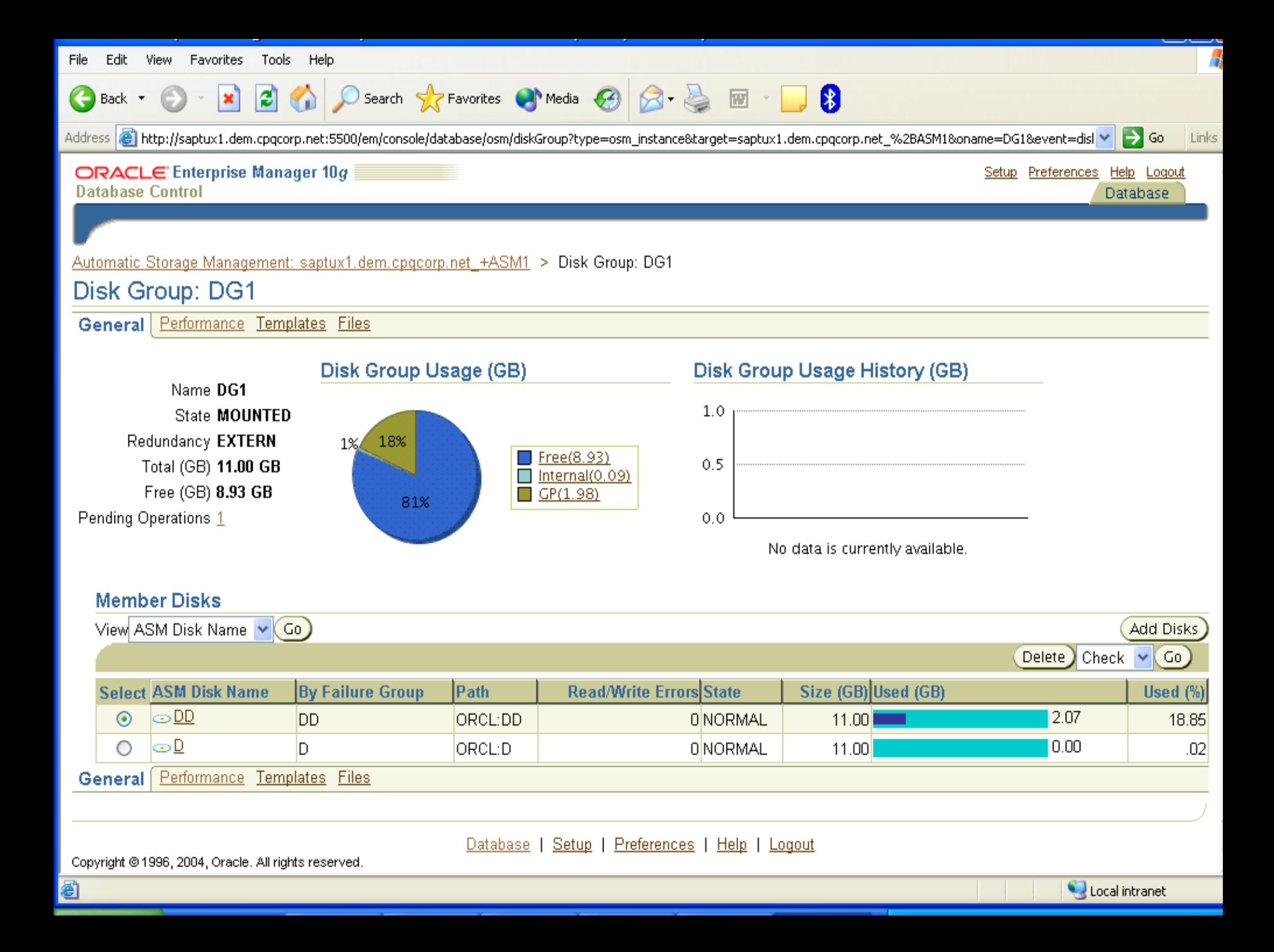

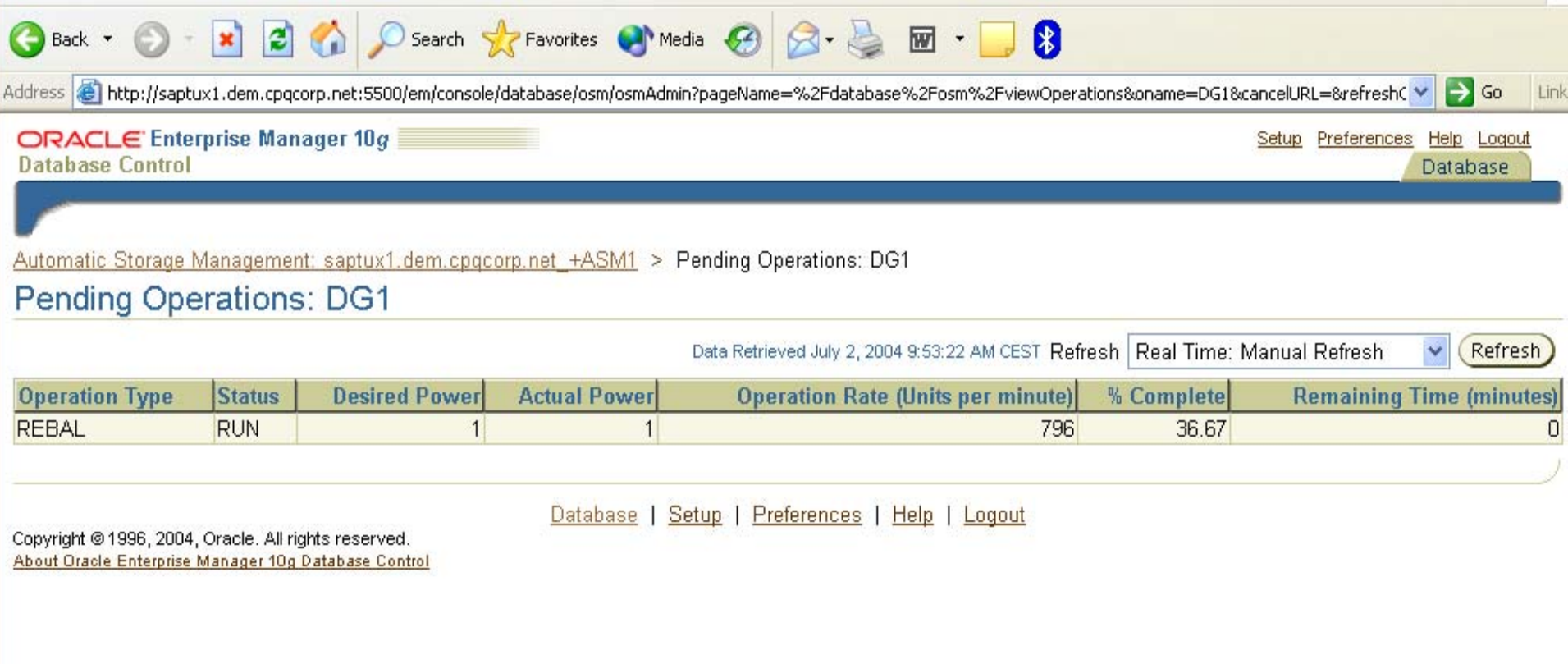

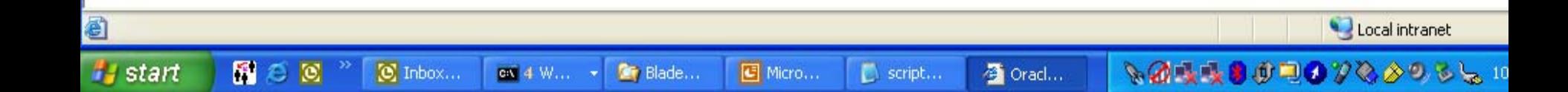

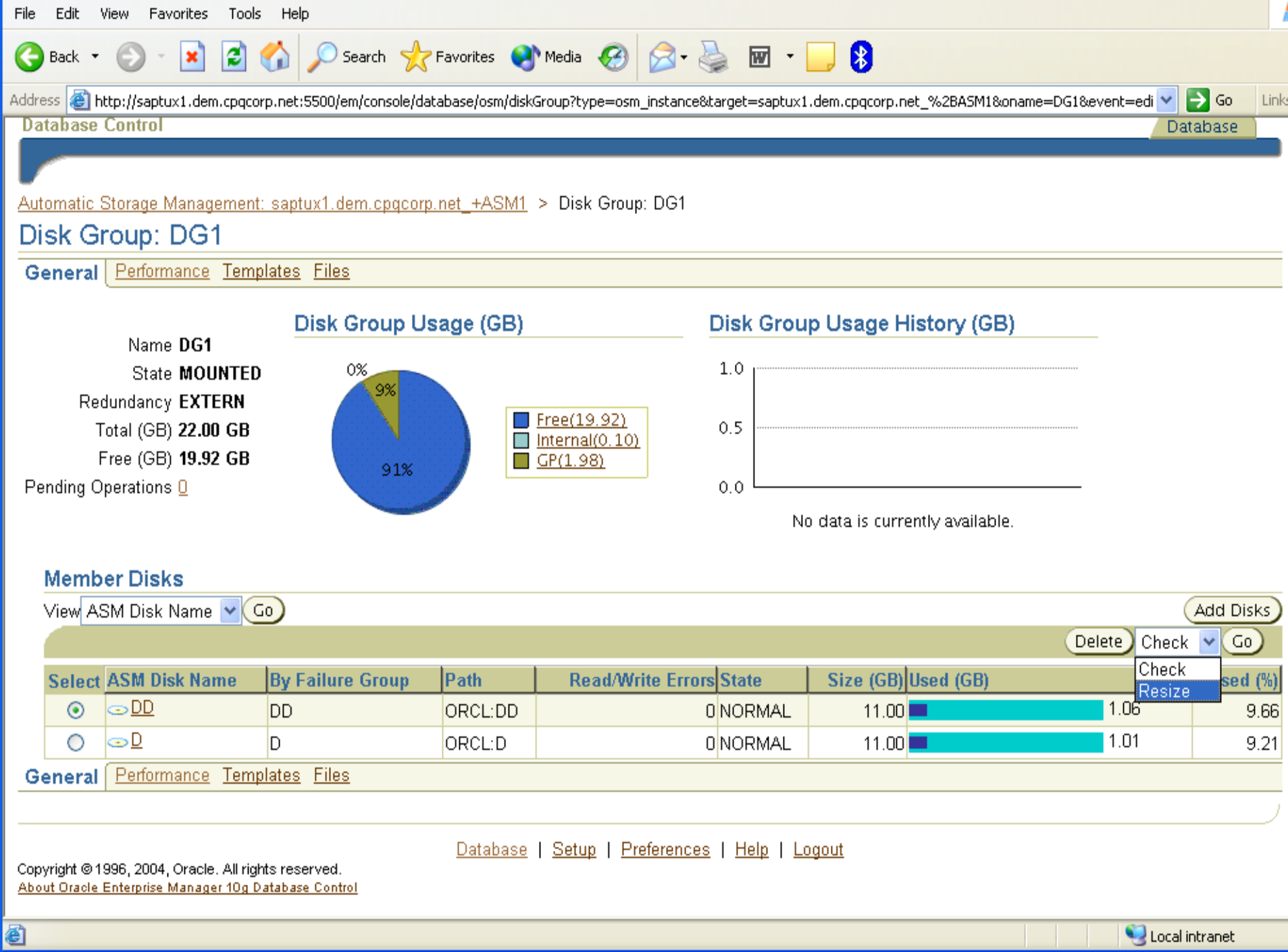

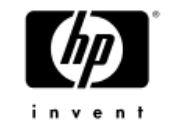

## ASM sql commands

- • create diskgroup dg1 external redundancy disk '/dev/raw/raw1' name DISK1;
- • create diskgroup dg2 external redundancy disk 'ORCL:DISK2' name DISK2;
- • alter diskgroup dg2 add disk 'ORCL:DISK3' name DISK3;

**Make sure the asm\_diskstring parameter is set accordingly**

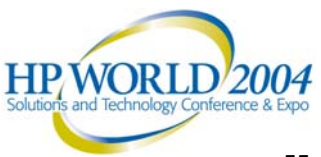

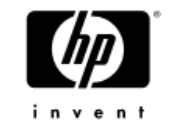

# Adding Disk Space

- • Two options to make space available
	- − Modify the size of an existing virtual disk (LUN)
	- − Add a new virtual disk (LUN)
- • System components involved
	- − Disk sub system
	- − Linux operating system
	- − ASM disk
	- − ASM diskgroup
- •Can be done off-line or online

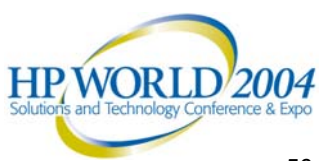

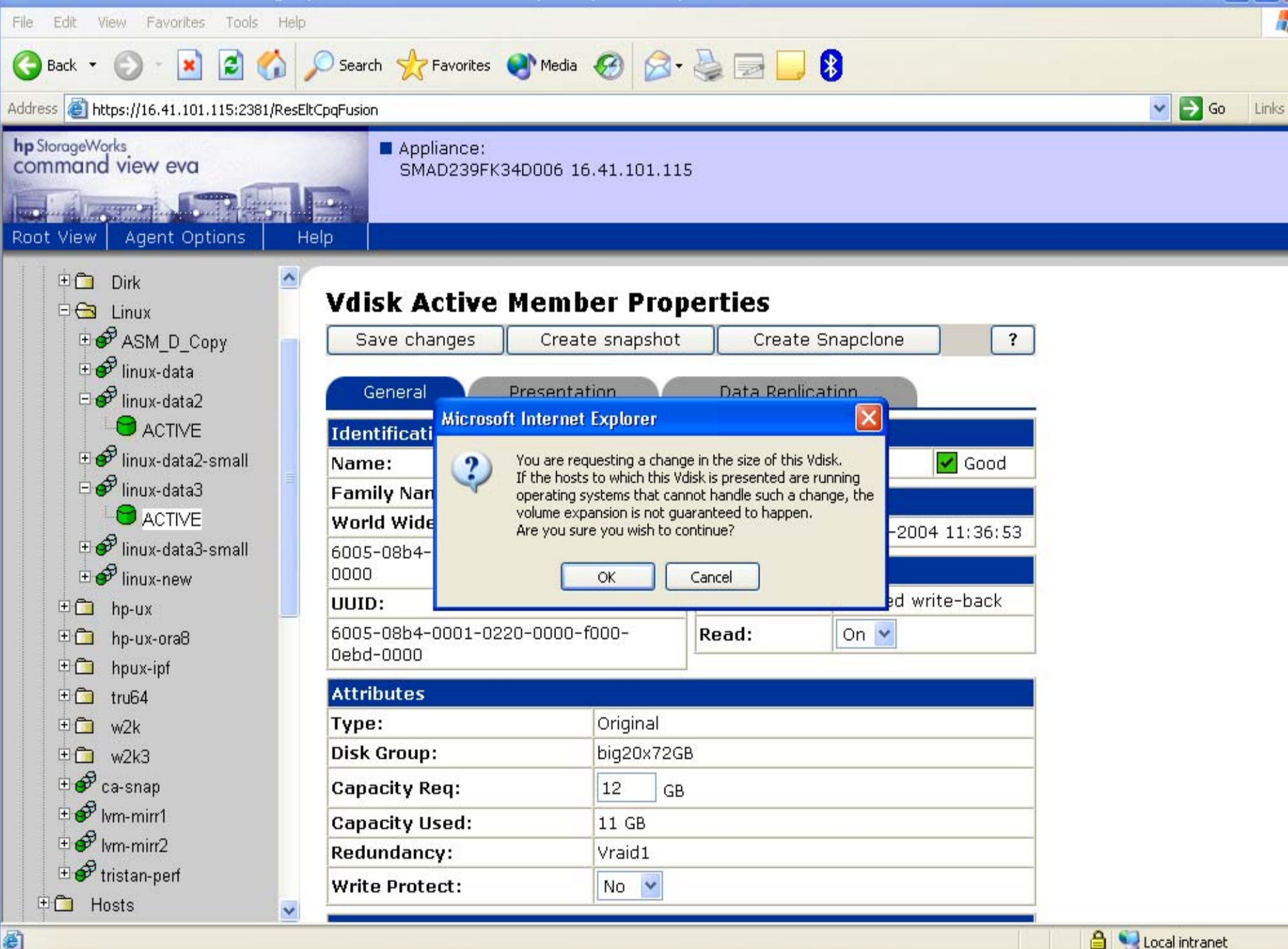

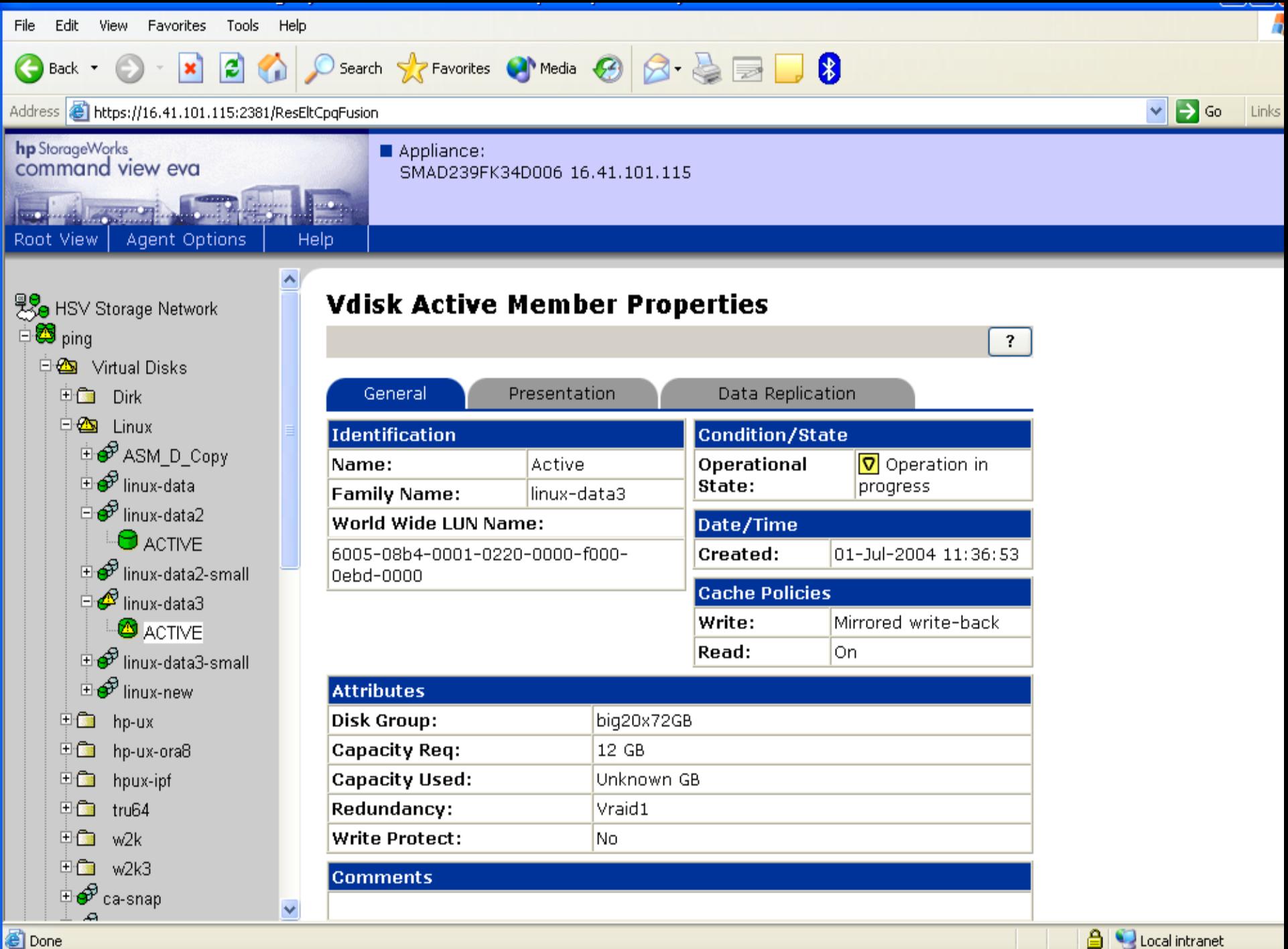

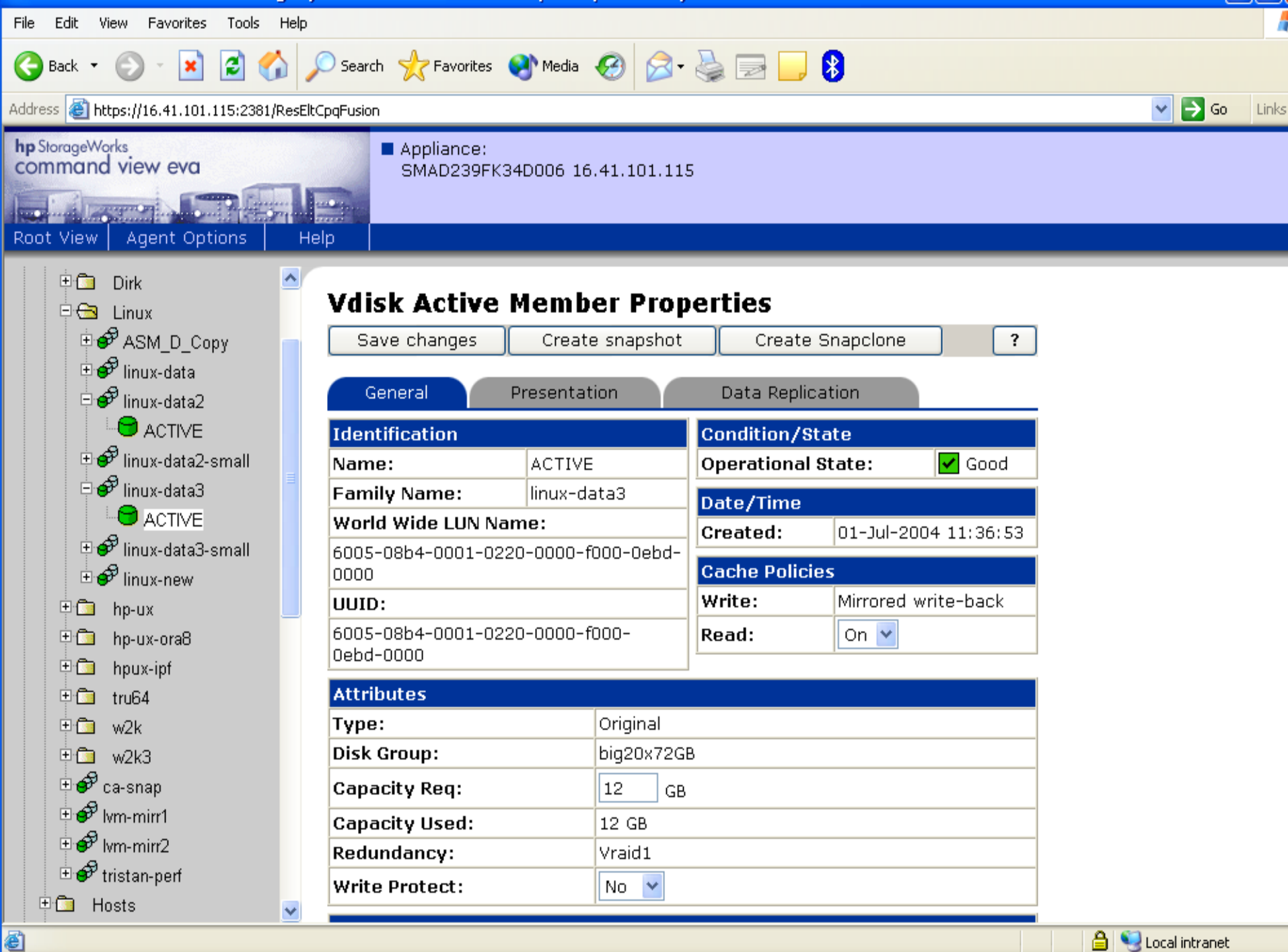

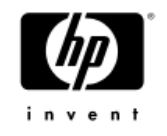

# Adding Disk Space Online (Option1)

- • Modifying the size of an existing virtual disk (LUN)
	- − Linux operating system
		- Remove disk from the diskgroup first
			- − alter diskgroup dg1 drop disk DISK2
		- Change size of LUN on the EVA
		- Remove device from Linux and add it back
			- − echo "scsi remove-single-device a b c d" > /proc/scsi/scsi
			- − echo "scsi add-single-device a b c d" > /proc/scsi/scsi
		- Need to be done on all nodes for RAC
	- − ASM disk
		- /etc/init.d/oracleasm deletedisk DISK2
		- •/etc/init.d/oracleasm scandisks on other nodes (for RAC only)
		- /etc/init.d/oracleasm createdisk DISK2 /dev/sdc
		- •/etc/init.d/oracleasm scandisks on other nodes (for RAC only)

**HP WORLD** 

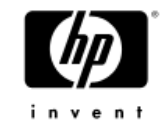

# Adding Disk Space Online

- − ASM diskgroup
	- alter diskgroup dg1 add disk 'ORCL:DISK2' name DISK2;

Example based on ASMLib

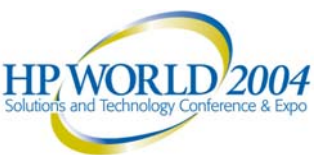

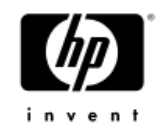

# Adding Disk Space Online (Option2)

- • Adding a new virtual device (LUN) online
	- − EVA
	- − Linux operating system
		- hp\_rescan -a
		- Need to be done on all nodes for RAC
	- − ASM disk
		- /etc/init.d/oracleasm createdisk NDISK /dev/sdc
		- /etc/init.d/oracleasm scandisks on other nodes (for RAC only)
	- − ASM diskgroup
		- alter diskgroup dg1 add disk 'ORCL:NDISK' name NDISK;

### Example based on ASMLib

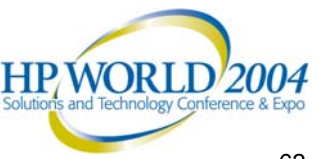

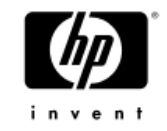

# Adding Disks for Performance

- • General steps involved
	- − Make new disks available
	- − Make disks or volumes known to the operating system
	- − Create ASM disks
	- − Add ASM disks into ASM disk group

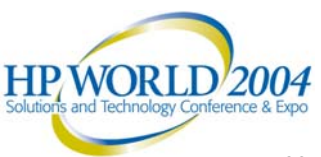

## Adding Disks for Performance on **EVA**

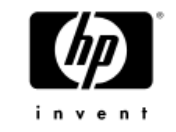

- Make disks available
- •Move disks into EVA disk group
- • EVA takes advantage of the additional disks automatically (rebalancing)
- • Transparent for
	- − Operating system (LUN size is not changed)
	- − ASM (still same virtual disks)
	- − Oracle database
- All online
- This scenario would also work for ocfs because it is completely transparent to the host

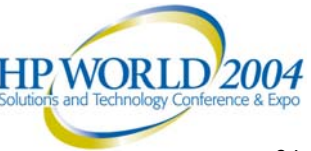

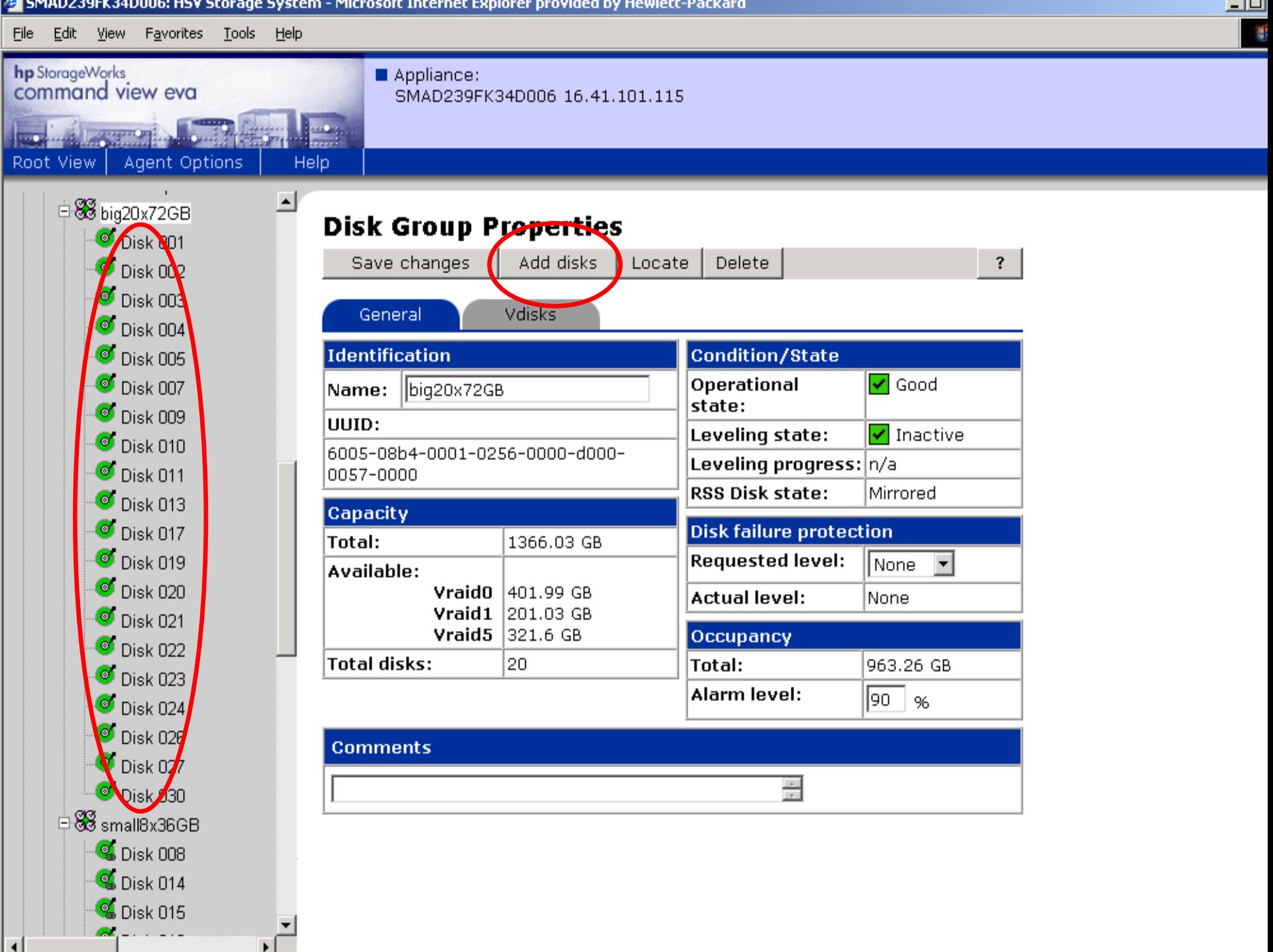

and the state

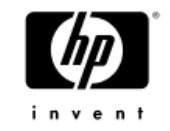

# ASM and EVA Best Practice

- • Oracle recommends to use ASMLib
	- − Native async IO
	- − Disk discovery
- • Install asm packages before installing Oracle
	- − <u>oracleasmlib-1.0.0-1.i386.rpm</u> User space library
	- − <u>oracleasm-support-1.0.2-1.ia64.rpm</u> Driver support files
	- − oracleasm-2.4.21-EL-1.0.0-1.ia64.rpm Driver for all kernels
- • Perform custom Oracle install (R1 restriction)
	- − Otherwise DBCA will not discover ASM disks

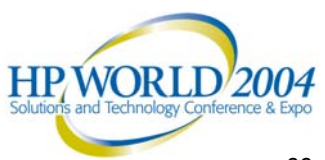

Links

Address **&** http://otn.oracle.com/tech/linux/asmlib/index.html

 $\boldsymbol{\mathsf{x}}$ 

E

#### **SERVICES**

Back \*

Œ

- $\rightarrow$  Downloads
- $\rightarrow$  Documentation
- $\rightarrow$  Discussions
- $\rightarrow$  Articles
- → Sample Code
- $\rightarrow$  Training
- $\rightarrow$  Support

#### **BROWSE BY ROLES**

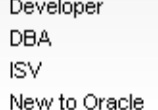

### ORACLE 108 Oracle ASMLib

Search > Favorites + Media + (2)

ASMLib is a support library for the Automatic Storage Management feature of Oracle Database 10g. Automatic Storage Management (ASM) simplifies database administration. It eliminates the need for the DBA to directly manage potentially thousands of Oracle database files, requiring only the management of groups of disks allocated to the Oracle Database. ASMLib allows an Oracle Database using ASM more efficient and capable access to the disk groups it is using.

### **Technical Information**

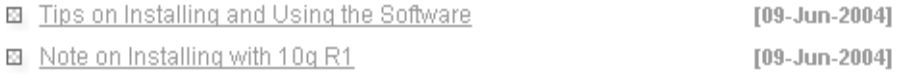

### Downloads

### D Oracle ASMLib 1.0.0

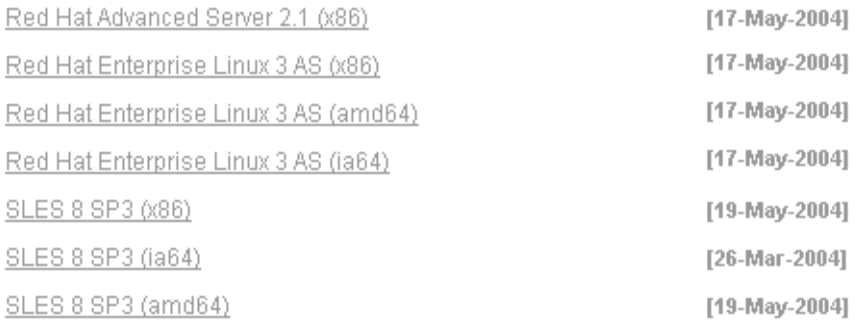

### **Source Code**

### D Oracle ASMLib 1.0.0 Kernel Driver Source (GPL)

### **Learn More**

 $\checkmark$ 

 $\Rightarrow$  Go

- , Automatic Storage Management
- Storage on Automatic
- , Oracle Database 10*g*

### **Discussion Forums**

. Database

. Linux

8

 $\overline{w}$   $\overline{\phantom{a}}$ 

**Done** 

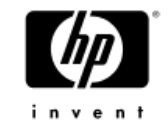

# ASM and EVA Best Practice

- • Decide about number of ASM disk groups
	- − Number of databases
	- − Size of database
	- − RAID requirement
	- − Group disks with similar characteristics into same disk group
	- − Consider manageability requirements

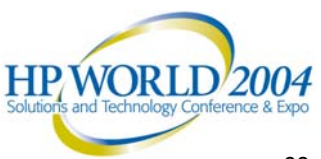

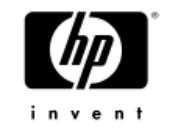

# ASM and EVA Best Practice

- • For Enterprise Virtual Array (EVA)
	- − Usually no need to have more than 2 EVA disk groups
		- One EVA disk group is often sufficient
	- − Define RAID level based on customer requirements
	- − Decide about number of virtual disks based on
		- •Single or redundant IO path configuration
		- •Online ASM configuration changes
		- •Multiple storage systems
	- − Define external redundancy for the ASM disk group

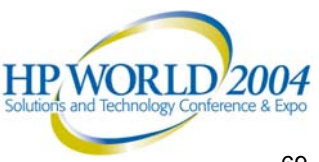

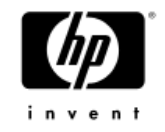

# ASM Administration and Monitoring

- ASM views
- •Enterprise Manager
- •HP OpenView

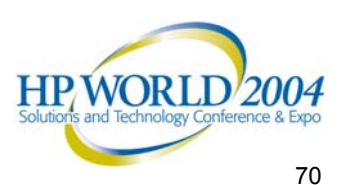

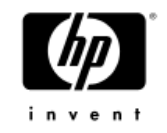

# ASM Administration and Monitoring

• v\$asm views

….

- −v\$asm\_disk
- v\$asm\_client
- Available for ASM instance and DB instance
	- − Provide different information
	- For example v\$asm\_client
		- **ASM** ,information about databases using disk groups of ASM instance
		- •**DB** one row for ASM instance when open ASM files

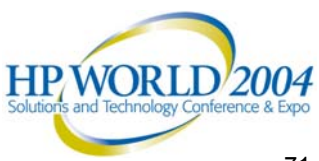

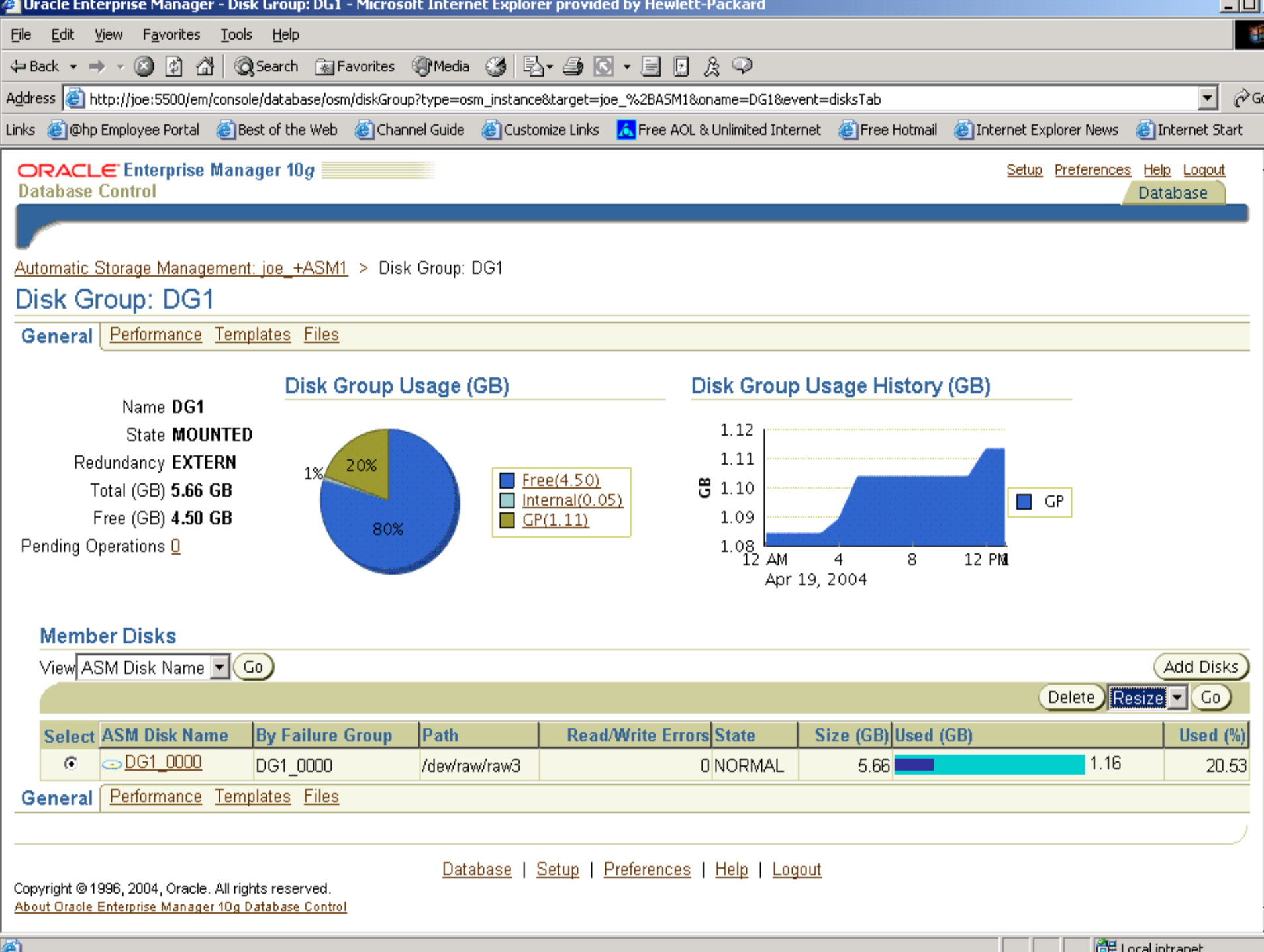
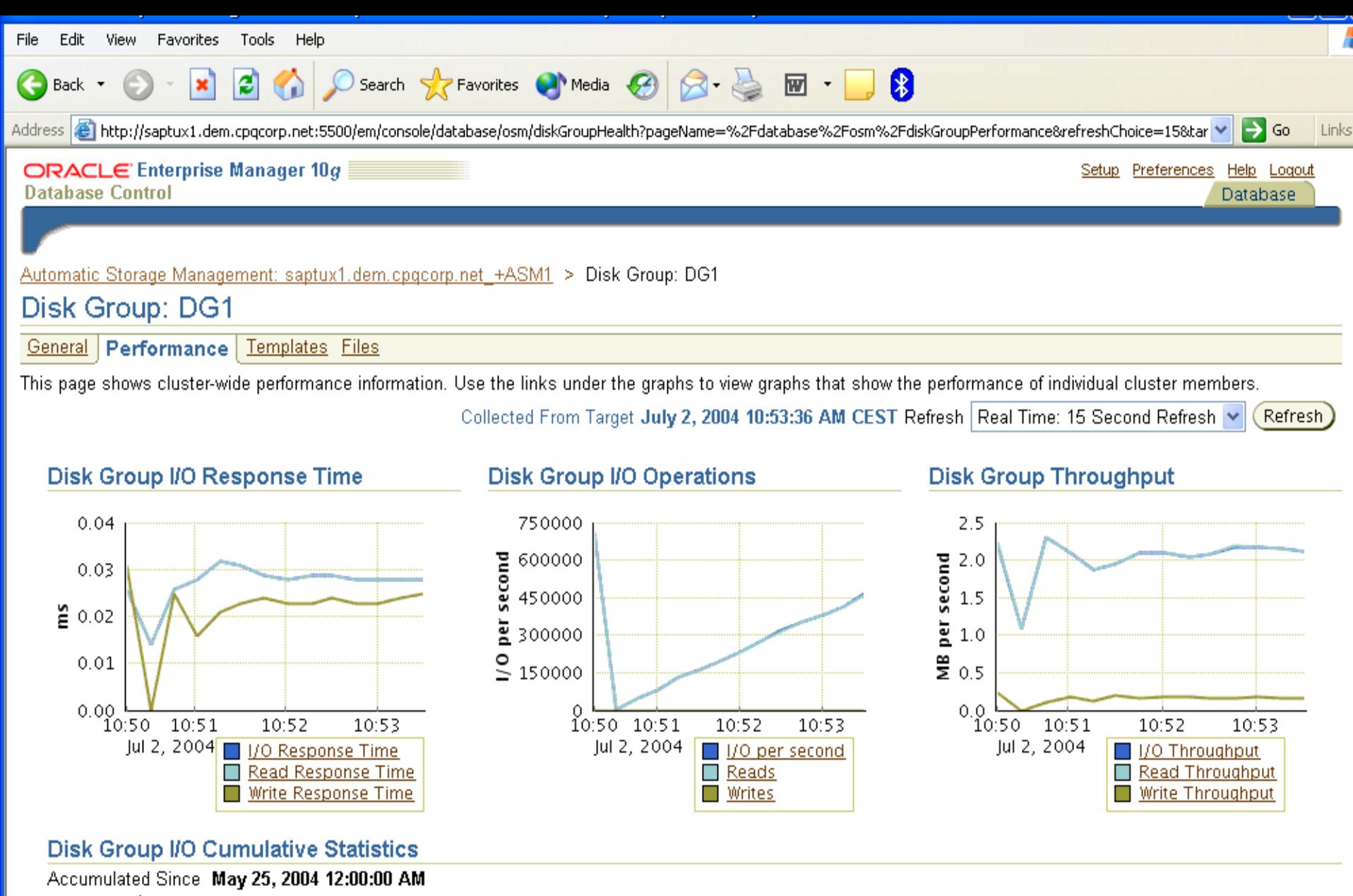

Expand All | Collapse All

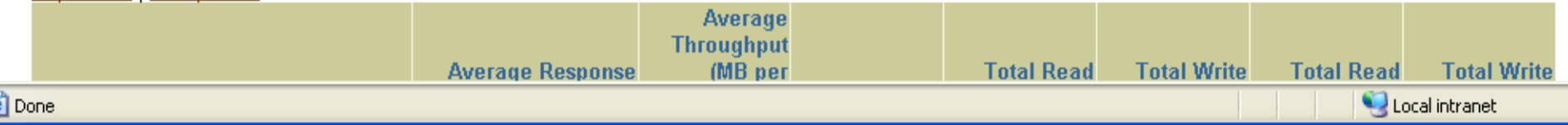

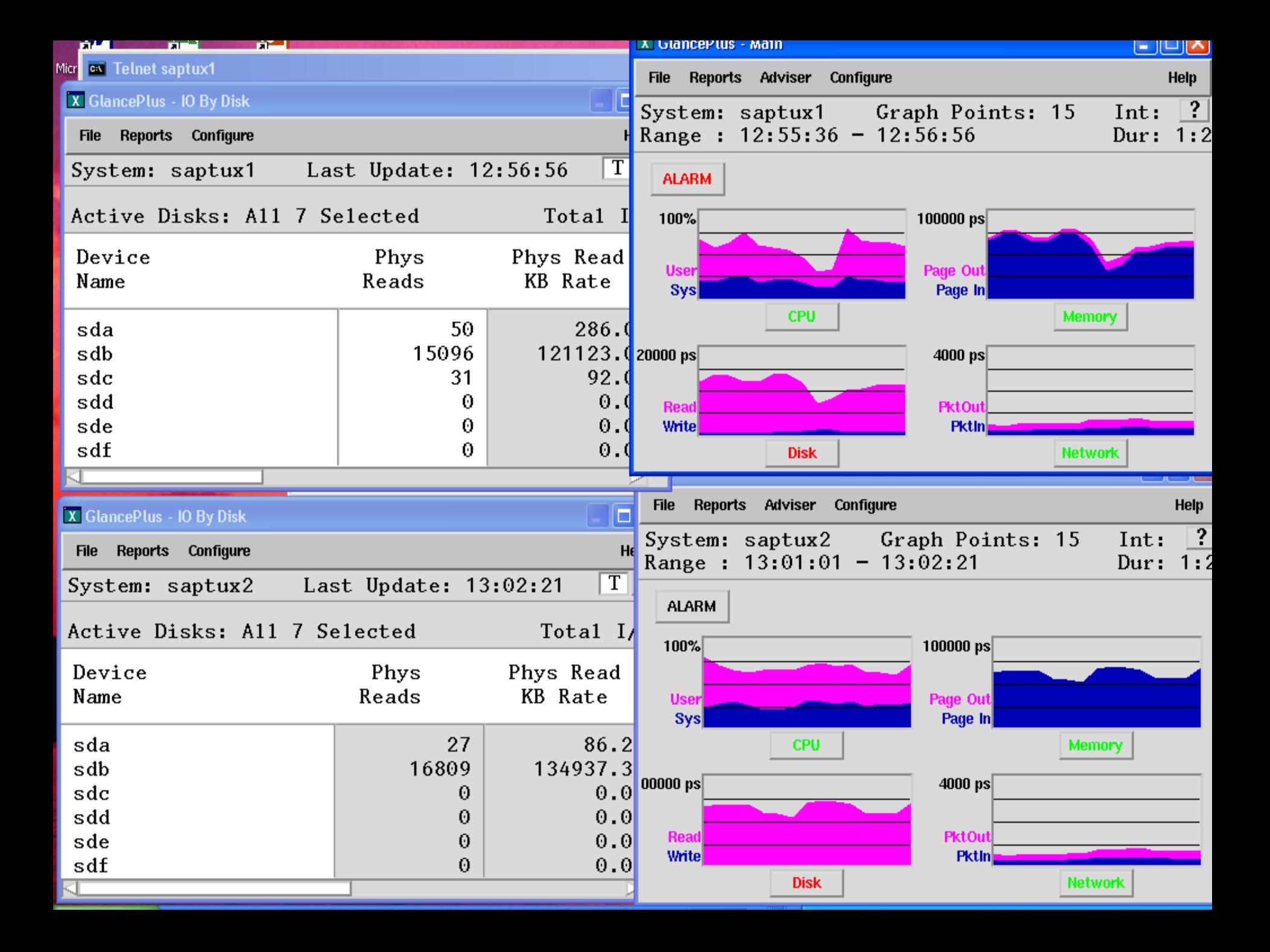

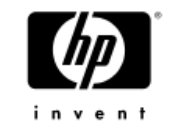

## **Summary**

- • ASM and HP storage both provide storage virtualization
- • Let the storage system do what it is designed for
	- − Stripping and mirroring
	- − Snapshots
- • Take advantage of additional ASM functionality which is not possible on disk controller level
- • ASM and HP storage provide
	- − Increased Uptime
	- − Reduces Cost of Management
	- − Optimized Resource Utilization

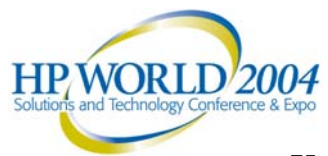

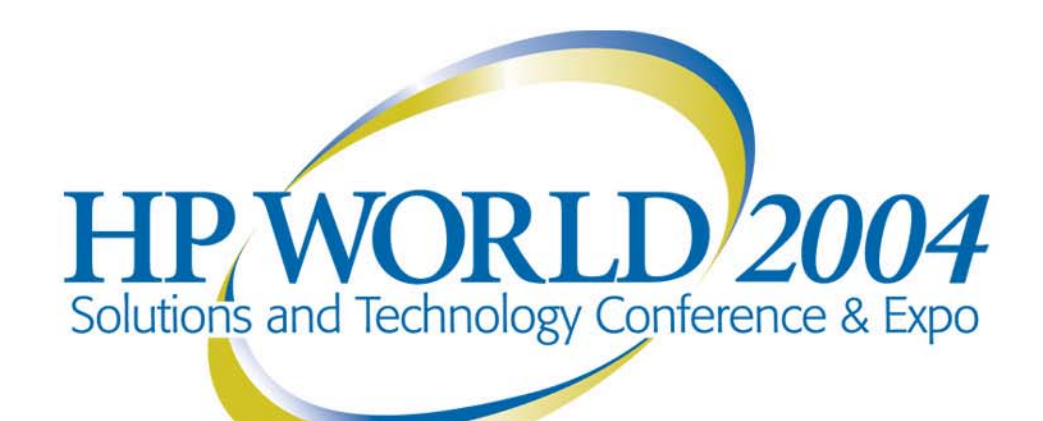

Co-produced by:

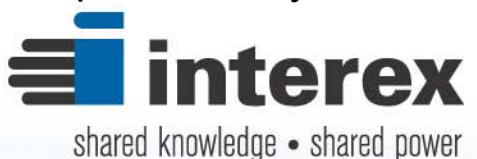

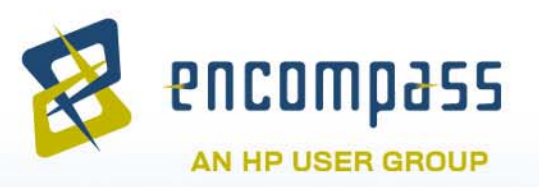

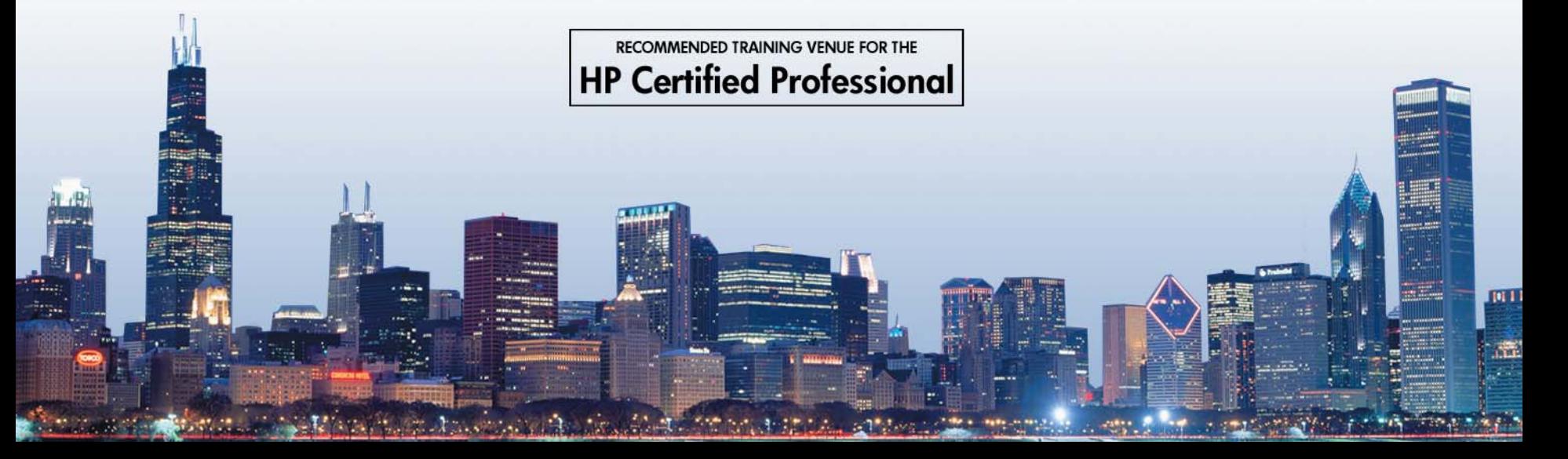